*Multidesporto 452* 

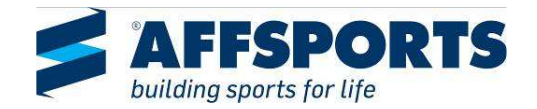

## **INSTRUÇÕES DE FUNCIONAMENTO CONSOLAS DE CONTROLO**

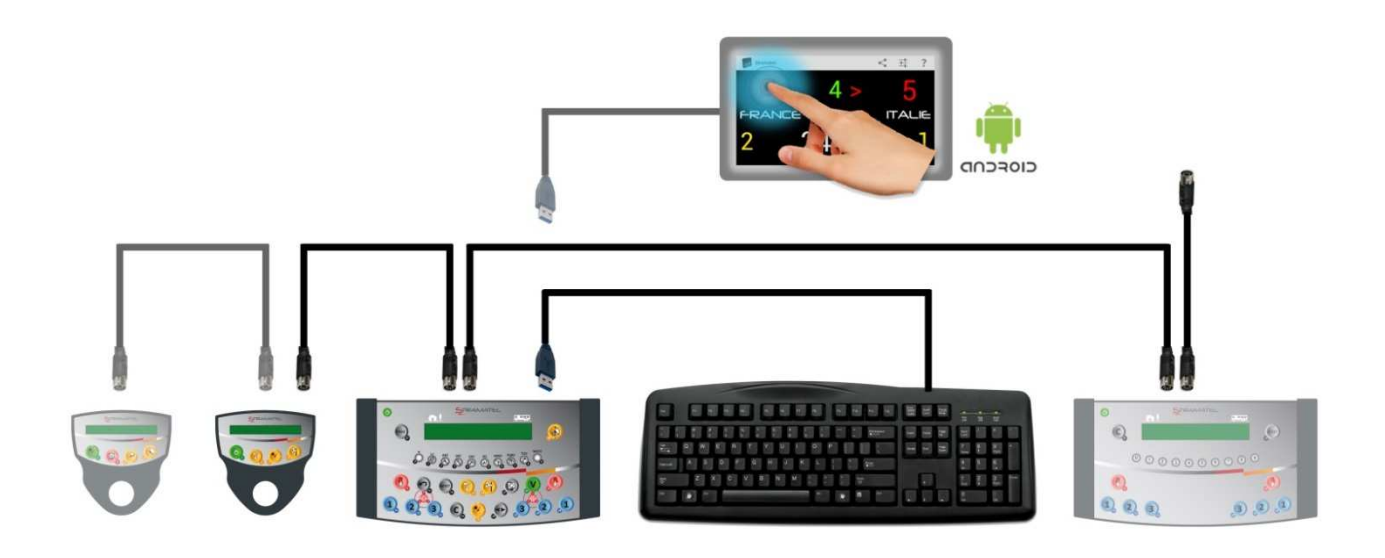

 *Modelos com nomes de equipas programáveis Modelos com números programáveis e nomes dos jogadores Modelos com faltas individuais Modelos com ou sem pontos individuais* 

*Imagens não vinculativas* 

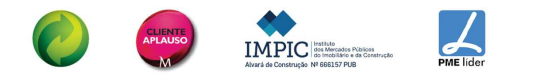

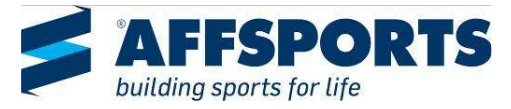

### **RESUMO**

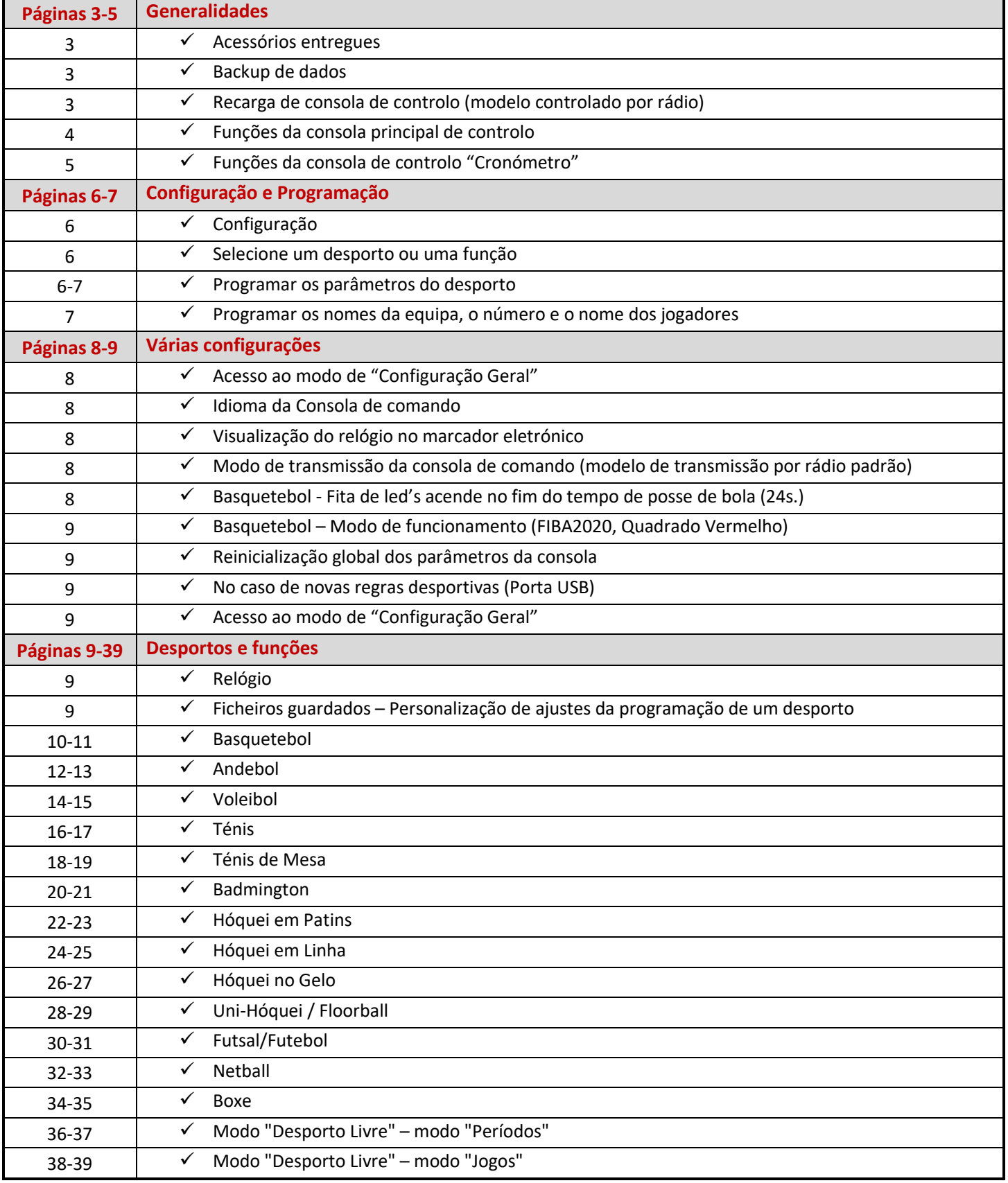

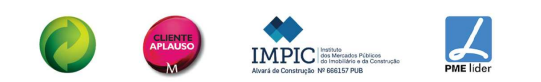

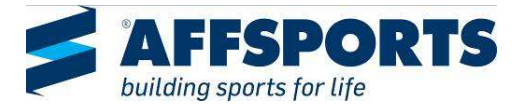

### **GENERALIDADES**

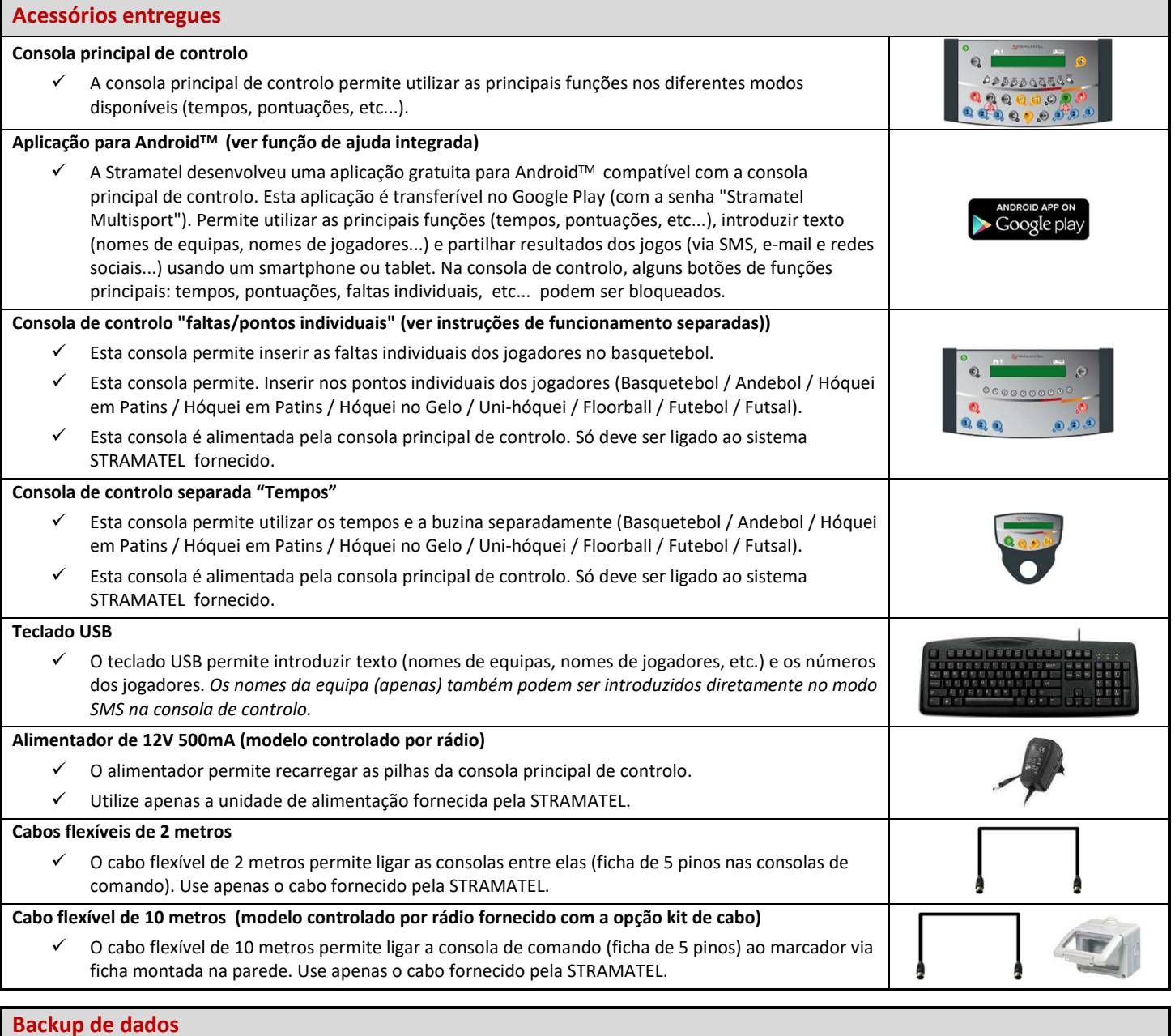

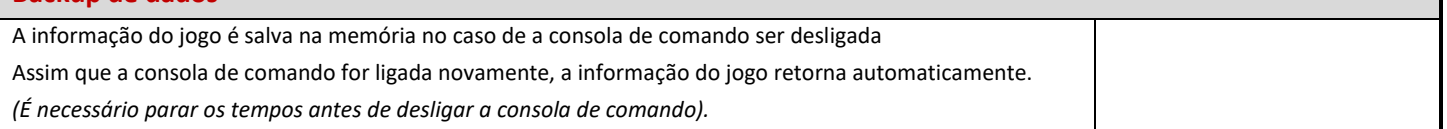

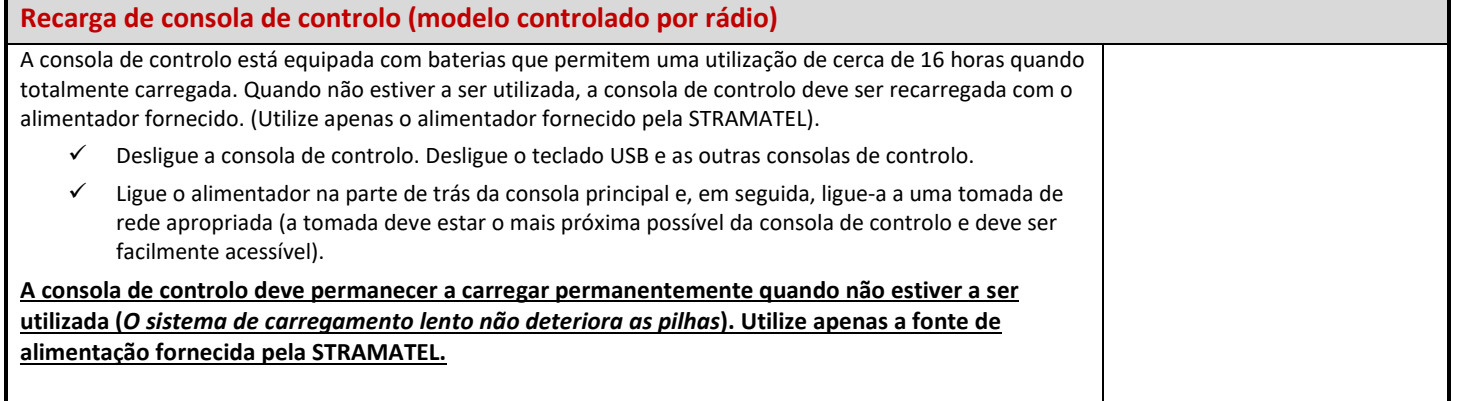

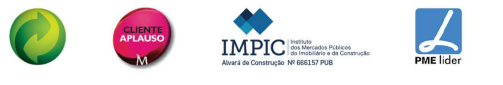

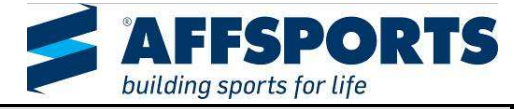

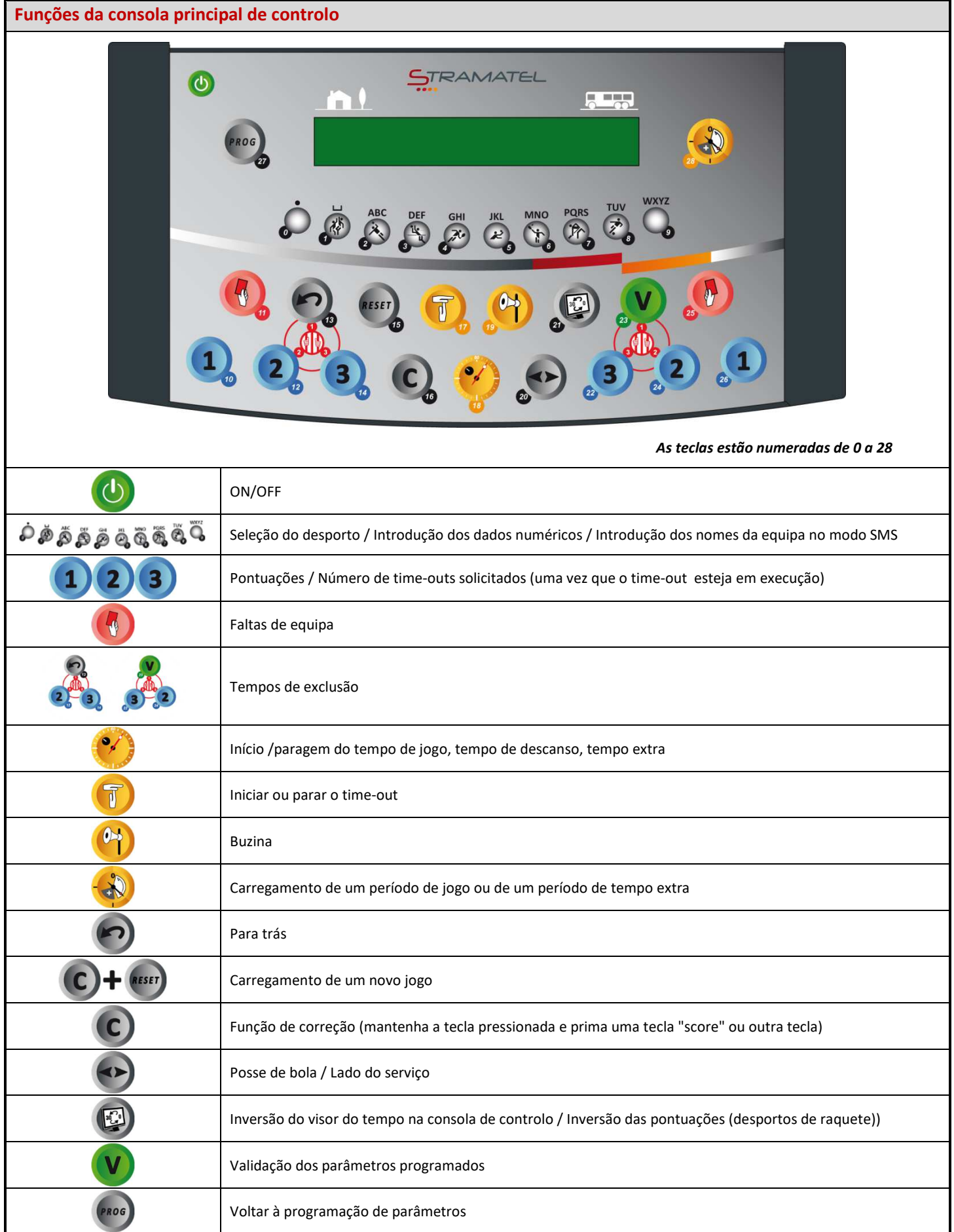

IMPIC **CLIENTI**<br>APLAUSO

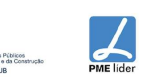

AFFSPORTS. Building sports for life, since 1981.

UAXBF20MXX12X-123\_F - Consola de controlo 452M alfa & jogadores entrolores en el establecer en el establecer p

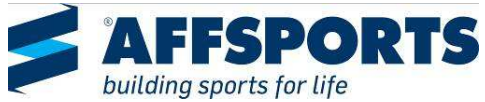

### **Funções da consola "Cronómetro"** STRAMATEL  $^{\circ}$  $\ddot{\circ}$  $\Theta$ ON/OFF  $\sqrt{1}$ Iniciar ou parar o time-out  $\bullet$ Início /paragem do tempo de jogo, tempo de descanso, tempo extra  $\bullet$ Buzina

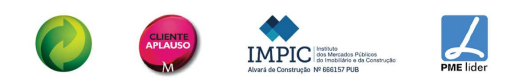

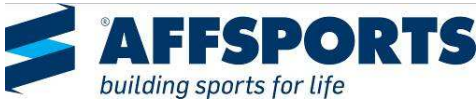

# **CONFIGURAÇÃO - PROGRAMAÇÃO**

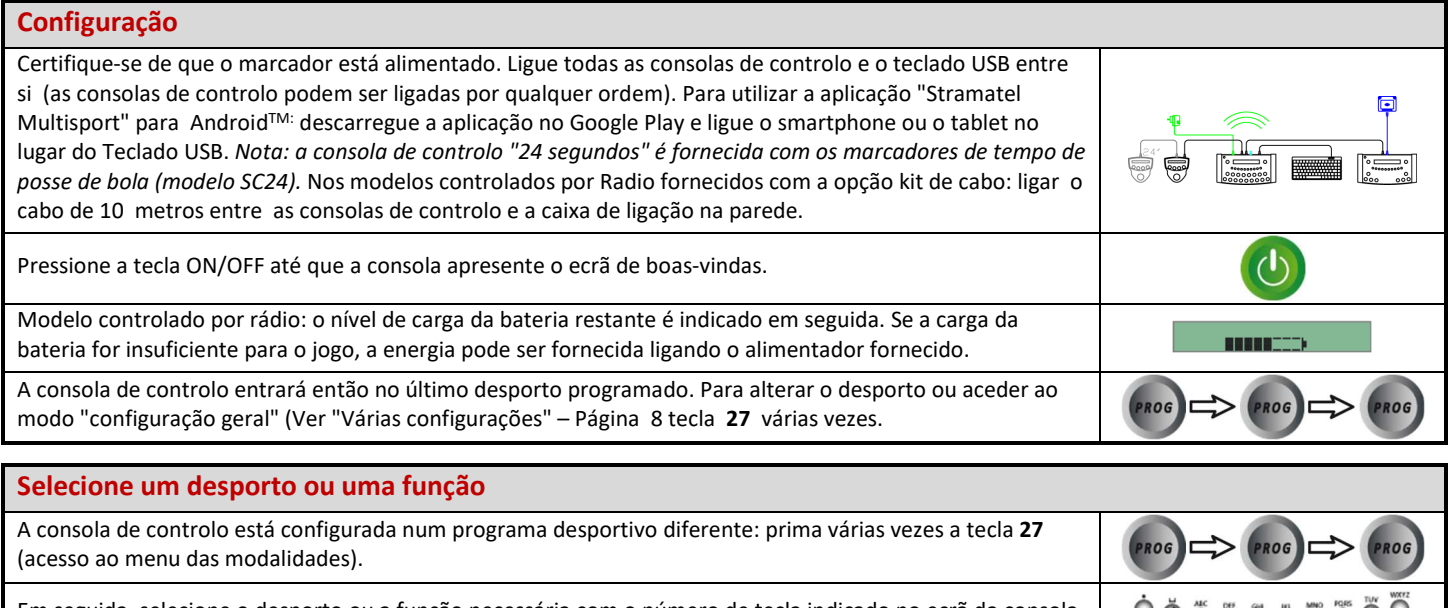

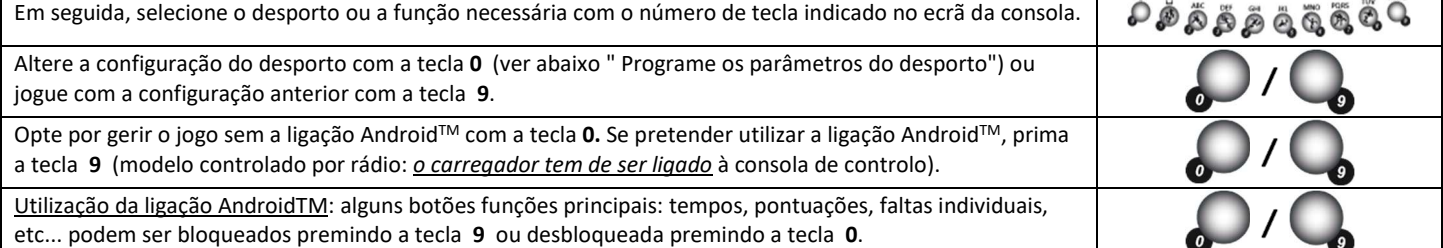

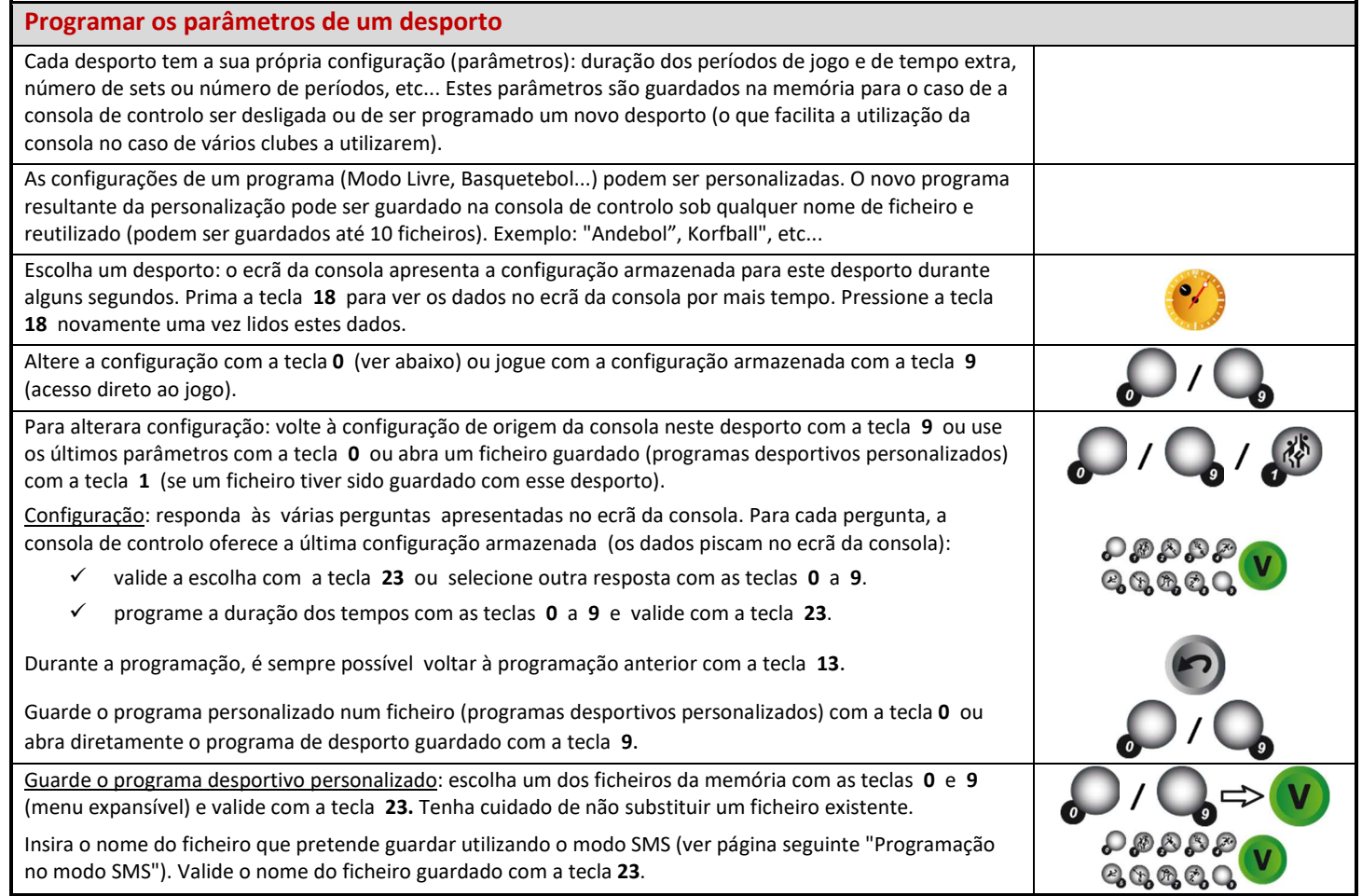

no modo SMS"). Valide o nome do ficheiro guardado com a tecla **23**.

AFFSPORTS. Building sports for life, since 1981.

IMPIC

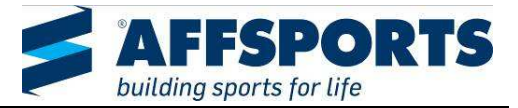

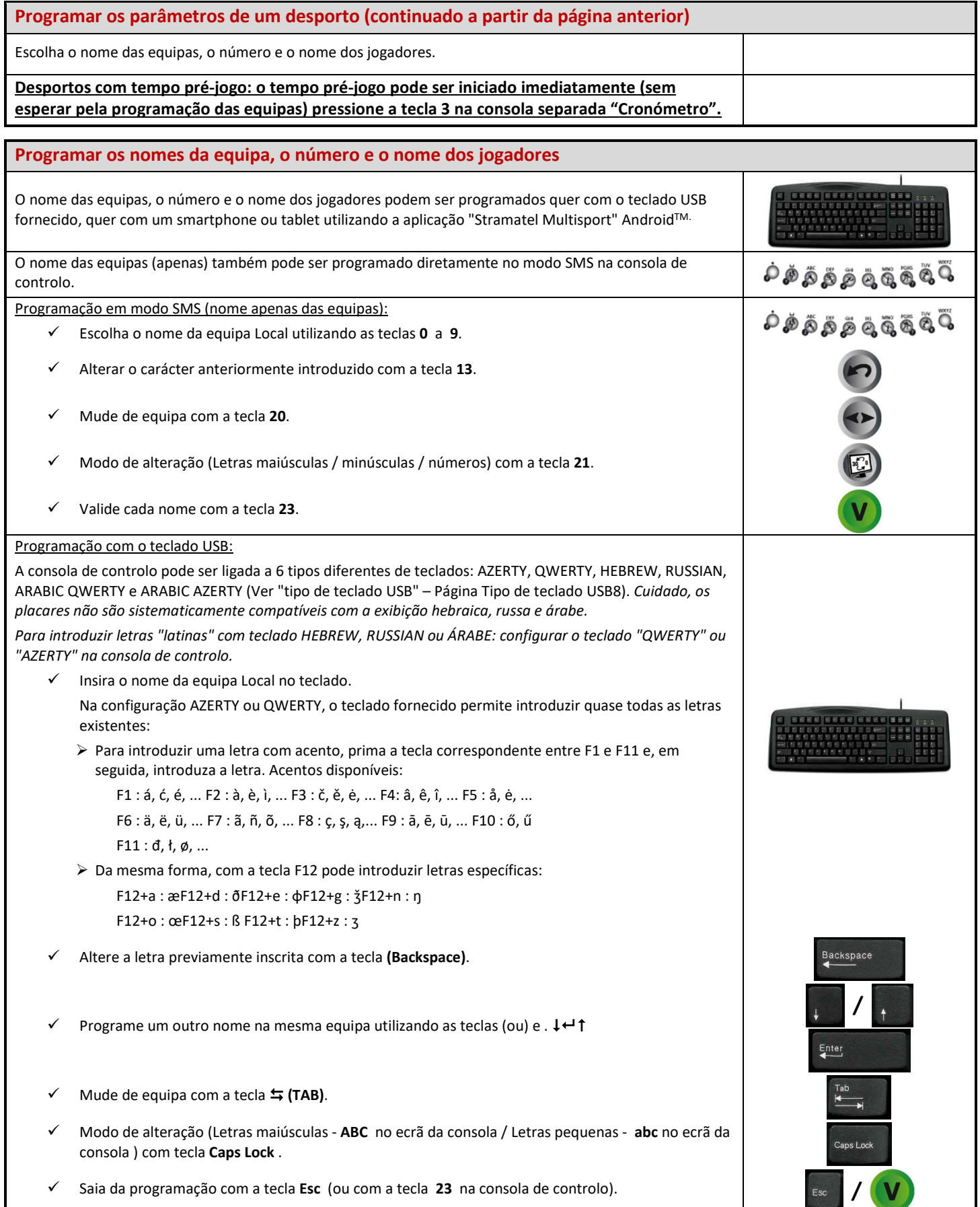

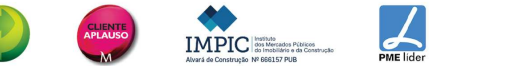

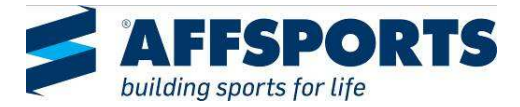

#### **VÁRIAS CONFIGURAÇÕES**   $\bullet$

Alguns parâmetros gerais são configuráveis: o idioma da consola de controlo, o idioma do texto apresentado no marcador (opção "combinar mensagens de eventos"), o tipo de teclado USB, o intervalo de tempo em que o relógio do marcador fica aceso, o modo de transmissão da consola de controlo (modelo normal controlado por rádio), a exibição das fitas led, o modo de funcionamento do basquetebol. Os parâmetros da consola de controlo podem ser reiniciados.

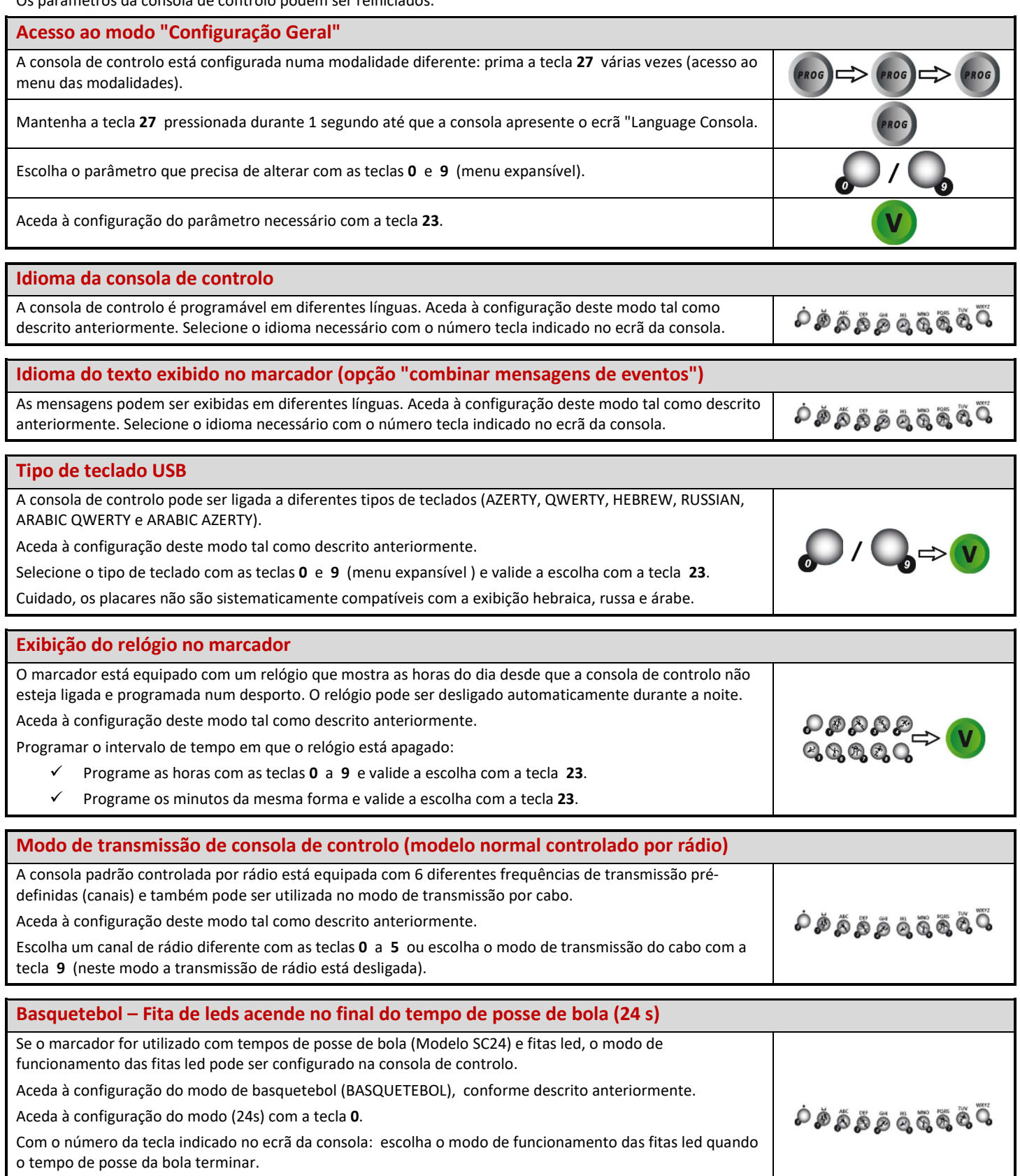

*Em todos os casos, as fitas led vermelhas acendem-se para indicar o fim dos períodos de jogo.* 

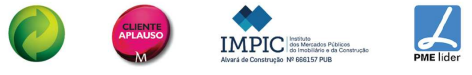

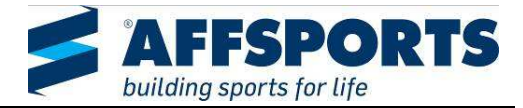

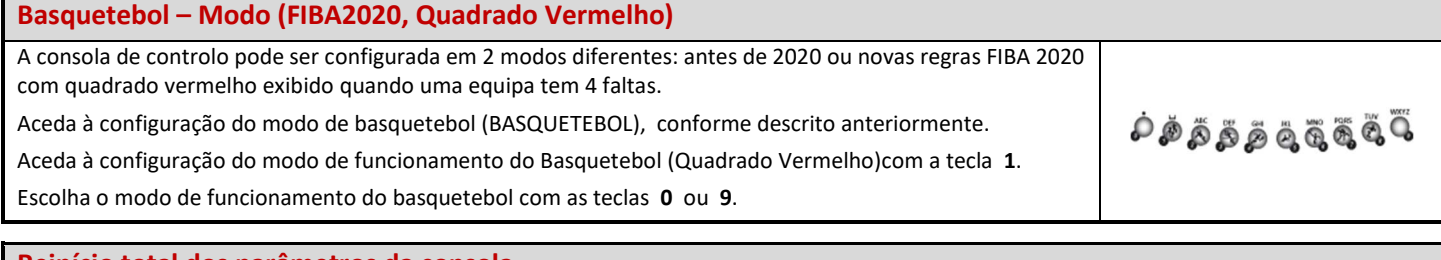

#### **Reinício total dos parâmetros da consola**

A consola de controlo pode ser completamente reiniciada (configuração de origem em todos os desportos).

Aceda à configuração deste modo (Reinício total) como descrito anteriormente.

Repor os parâmetros (parâmetros de origem) com a tecla **9**.

#### **No caso de novas regras desportivas (tecla USB)**

No caso de novas regras desportivas, os programas da consola principal de controlo e da consola de controlo "faltas individuais /pontos" podem ser atualizados utilizando uma Pen USB.

Neste caso, será fornecida uma instrução específica para a atualização do programa com a Pen USB.

### **RELÓGIO DO MARCADOR ELETRÓNICO**

O marcador está equipado com um relógio que mostra a hora do dia sempre que a consola de controlo não esteja liga e programada num desporto. O relógio pode ser desligado automaticamente durante a noite numa faixa horária programada (Ver "Exibição do relógio no marcador8).

Se o marcador estiver equipado como opção com uma antena DCF ou GPS, a hora é corrigida automaticamente.

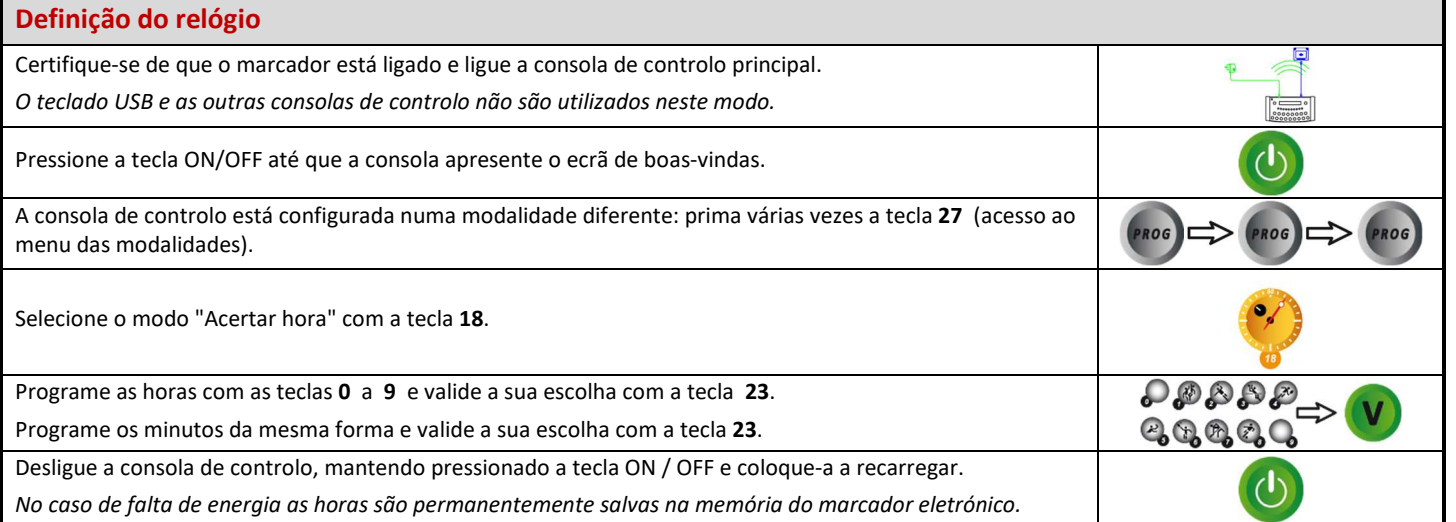

### **FICHEIROS GUARDADOS**

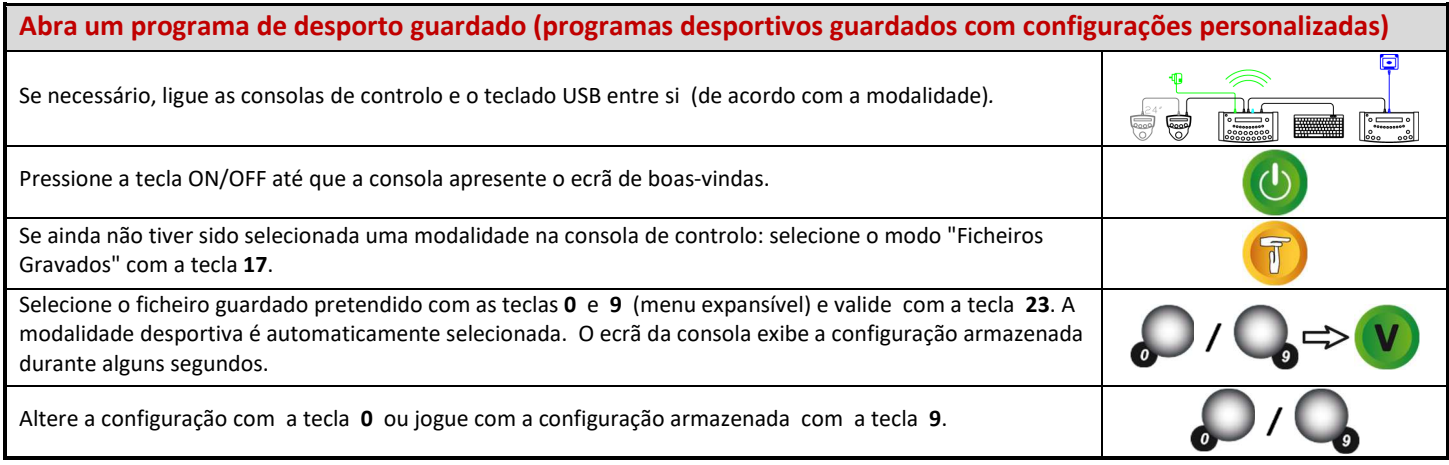

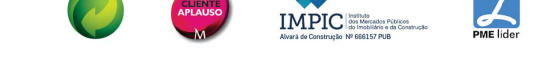

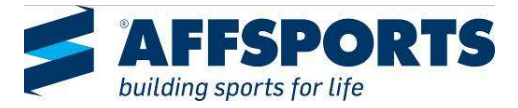

#### **BASQUETEBOL**   $\bullet$

#### **Configuração**

Ligue todas as consolas de controlo e o teclado USB entre si (as consolas podem ser ligadas por qualquer ordem). Se for utilizado um sistema de apito de rádio "Tempo de precisão": conecte-o na parte de trás da consola de controlo (ficha 8 de pinos – cabo específico fornecido a pedido).

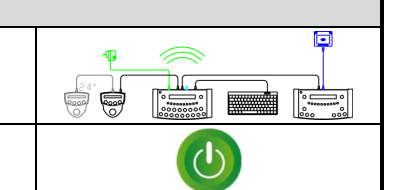

Pressione a tecla ON/OFF até que a consola apresente o ecrã de boas-vindas.

#### **Verificação do "tempo de precisão" e das fitas led de basquetebol**

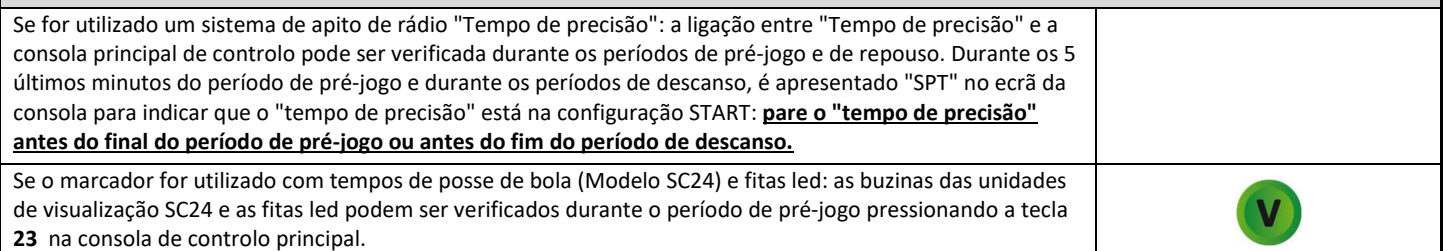

### **Programação**

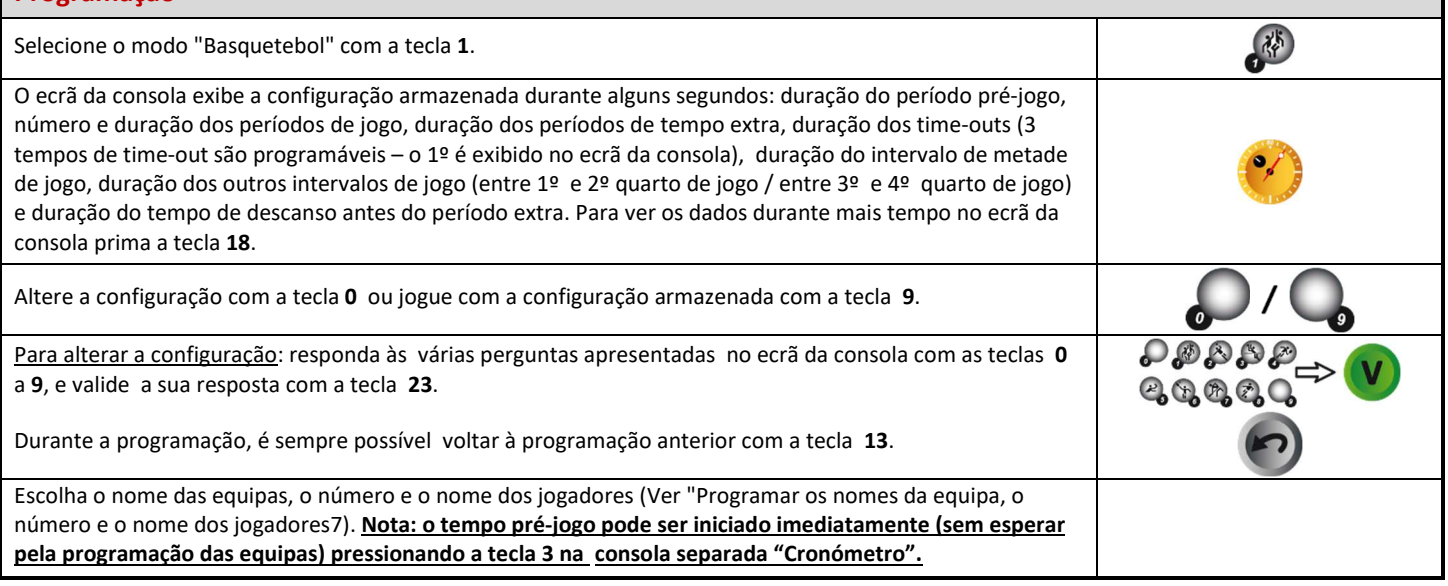

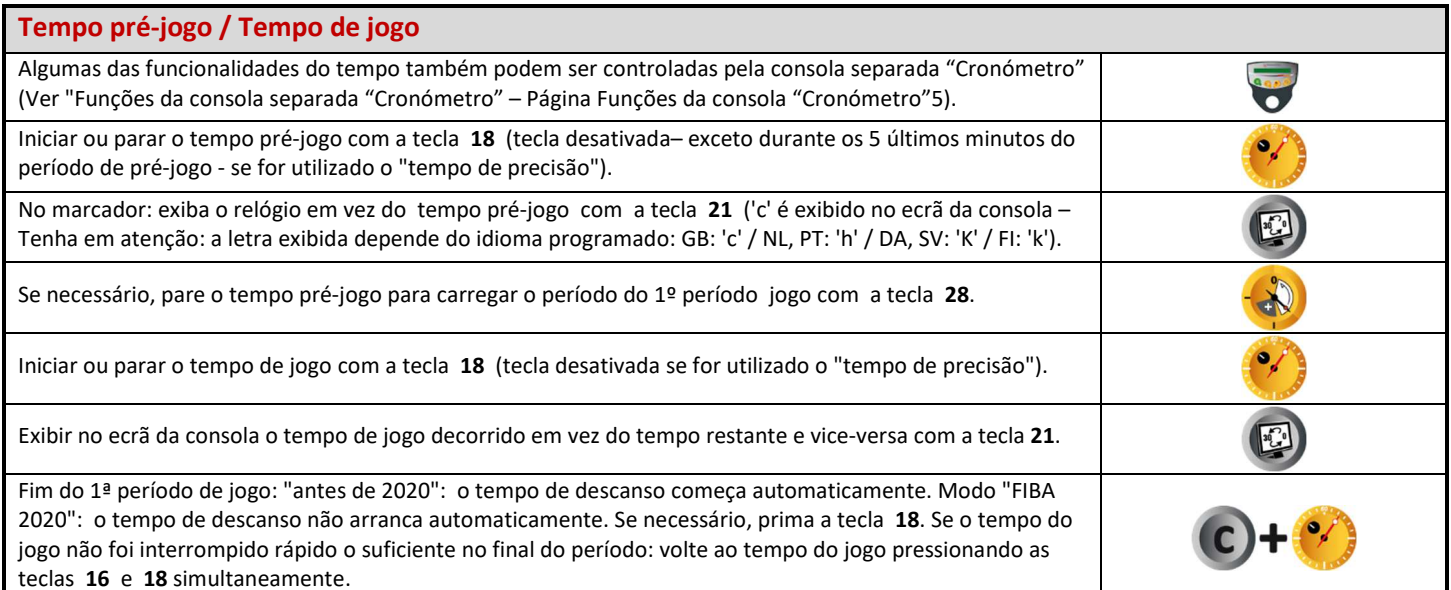

IMPIC

 $\Delta$ 

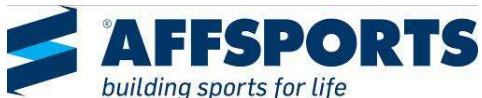

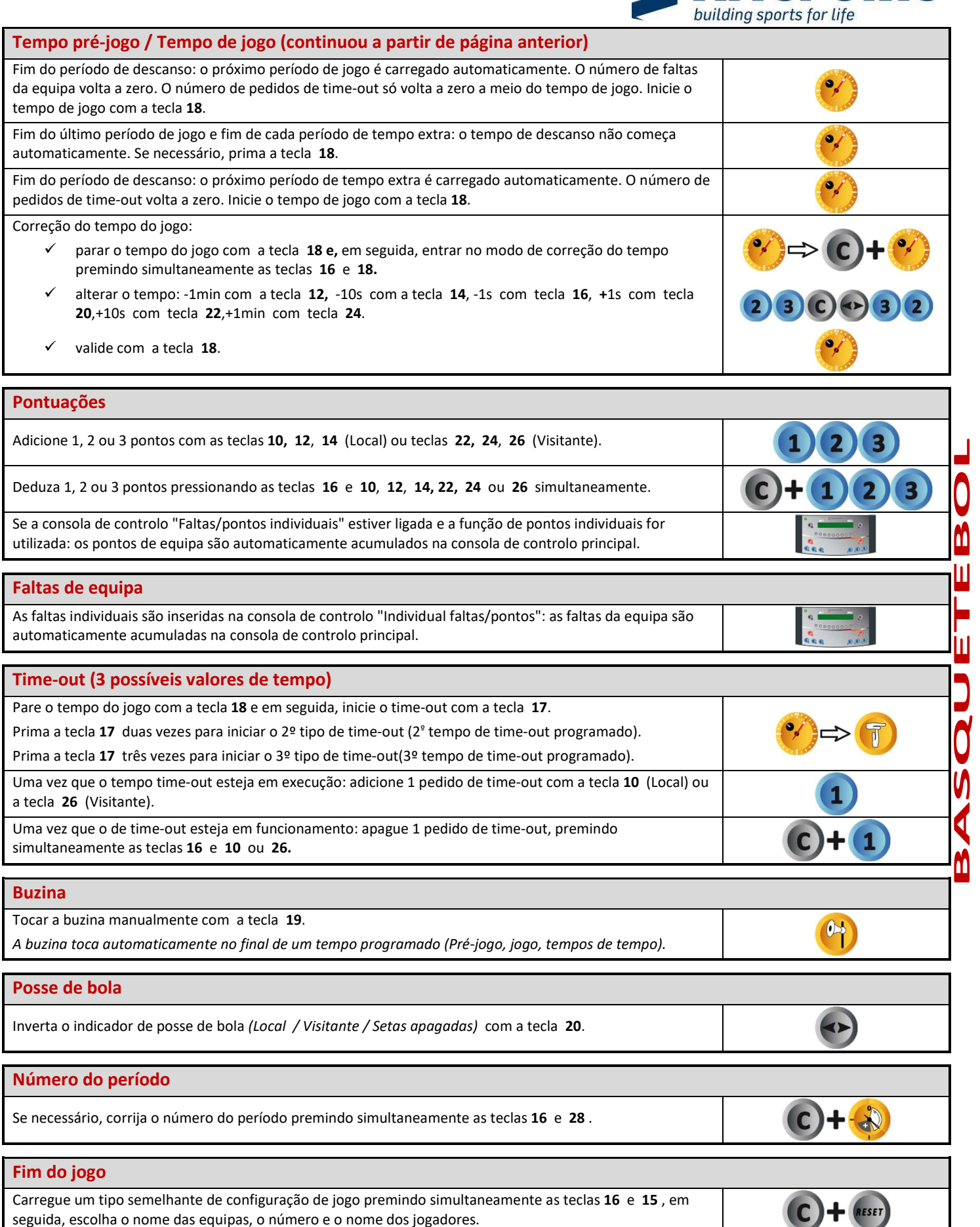

Carregue um tipo diferente de configuração de jogo: prima as teclas **16** e **15** simultaneamente e, em seguida, entre no modo de programação com a tecla **27**.

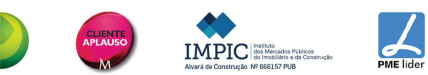

AFFSPORTS. Building sports for life, since 1981.

PROG

 $RESET$ 

 $(c) +$ 

#### $\bullet$ **ANDEBOL**

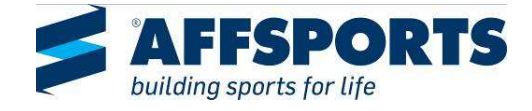

#### **Configuração** Ligue todas as consolas de controlo e o teclado USB entre si (as consolas de controlo podem ser ligadas por qualquer ordem).  $\blacksquare$  $\frac{1}{\sqrt{2}}$ **EXECUTE** Pressione a tecla ON/OFF até que a consola apresente o ecrã de boas-vindas.  $\mathcal{A}$

### **Programação**

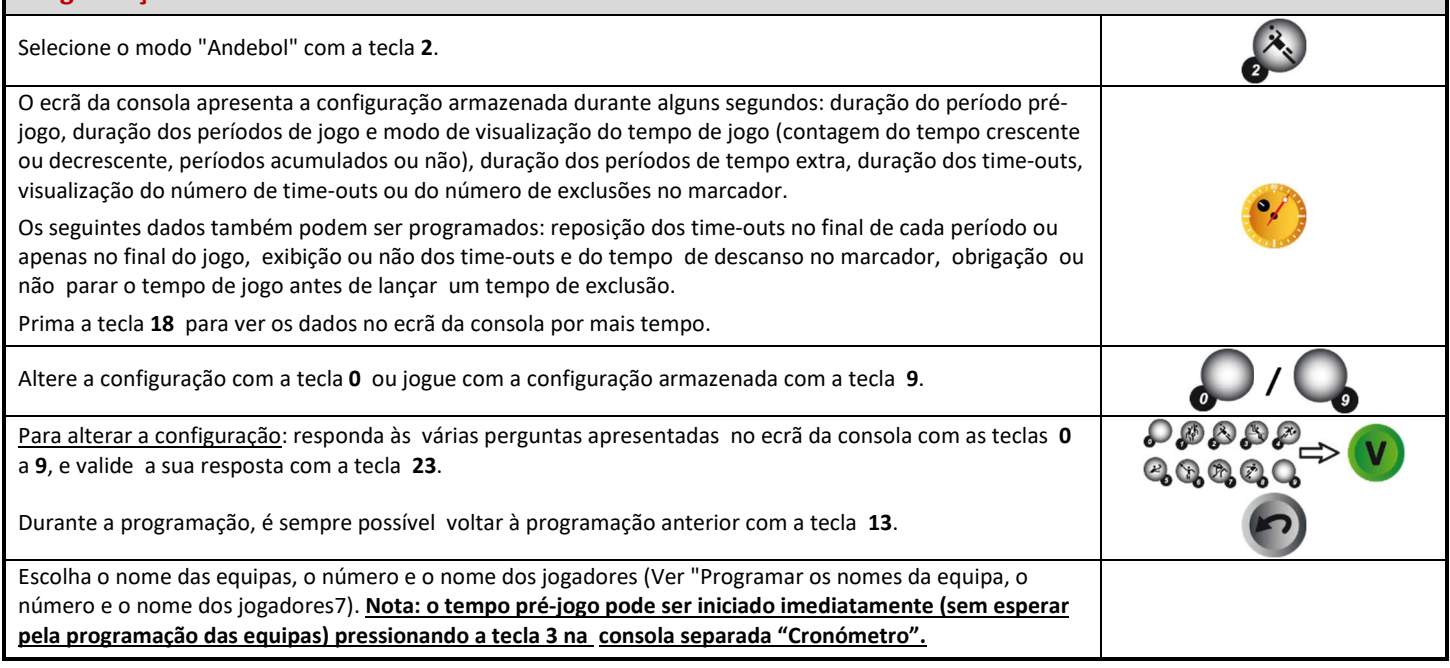

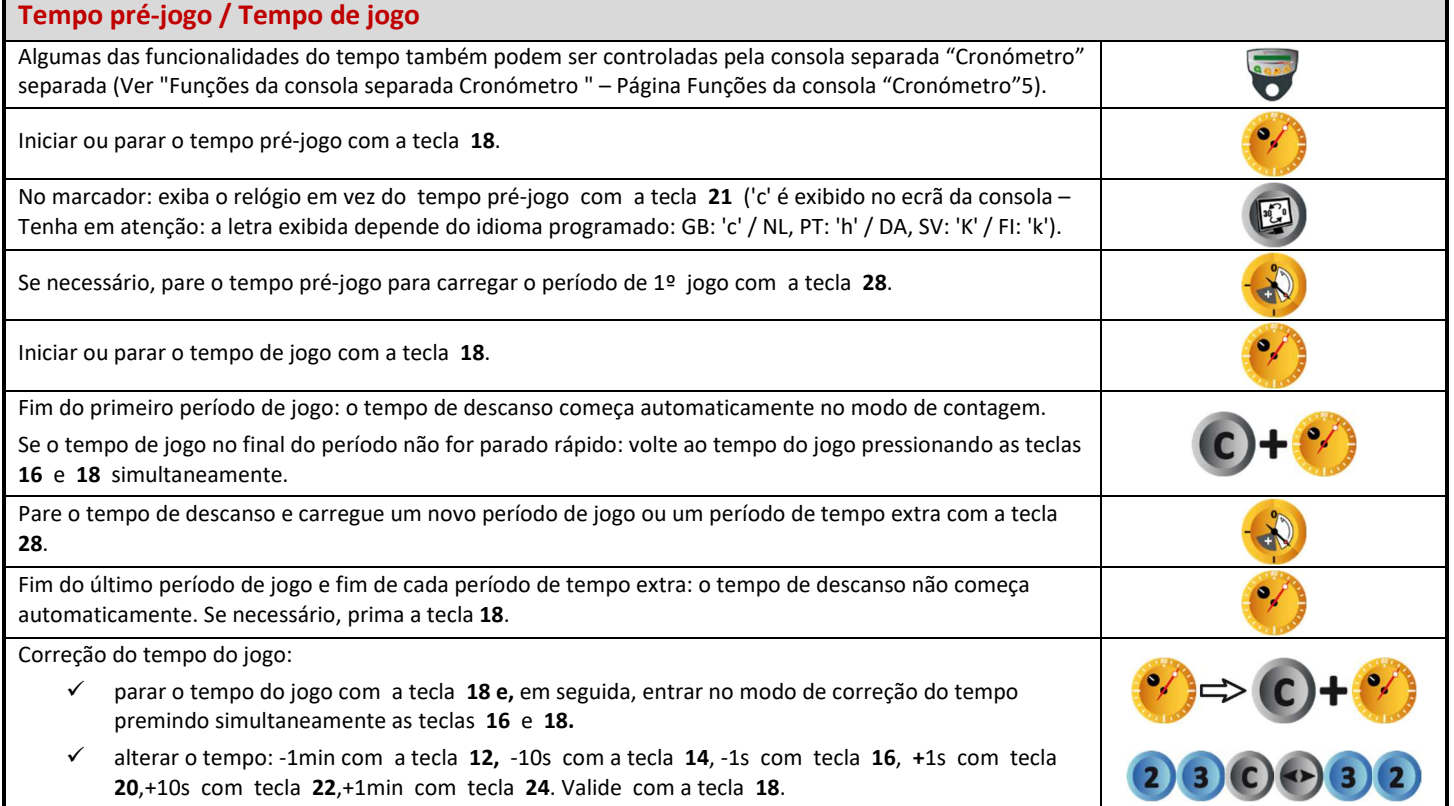

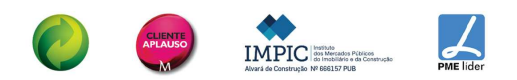

### **FSPO** building sports for life

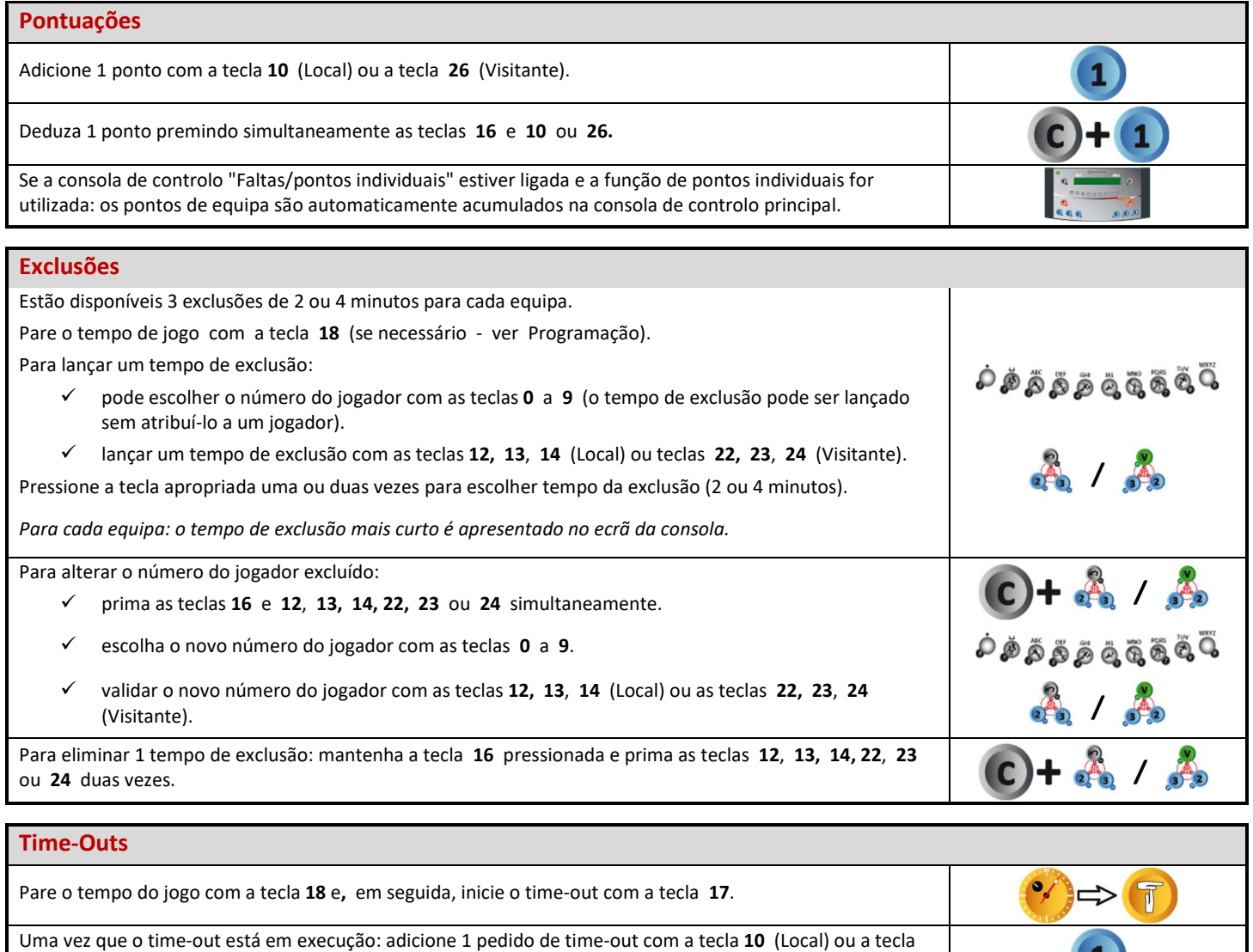

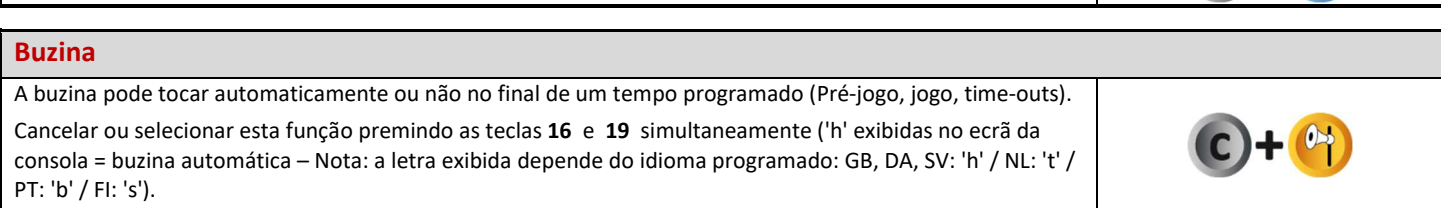

Assim que o time-out esteja em execução: apague 1 pedido de time-out, premindo simultaneamente as

Toque a buzina manualmente com a tecla **19**.

### **Número do período**

**26** (Visitante).

teclas **16** e **10** ou **26.**

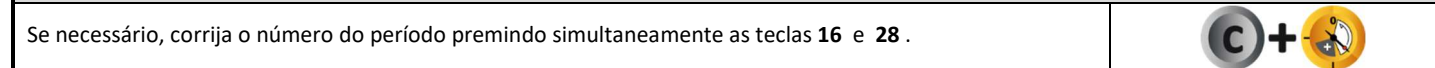

#### **Fim do jogo** Carregue um tipo semelhante de configuração de jogo premindo simultaneamente as teclas **16** e **15** , em seguida, escolha o nome das equipas, o número e o nome dos jogadores. Carregue um tipo diferente de configuração de jogo: prima as teclas **16** e **15** simultaneamente e, em ROG seguida, entre no modo de programação com a tecla **27**.

**AFFSPORTS.** Building sports for life, since 1981.

1

 $\bullet$ 

**IMPIC** 

### **VOLEIBOL**

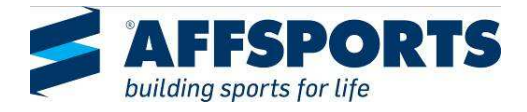

### **Configuração**

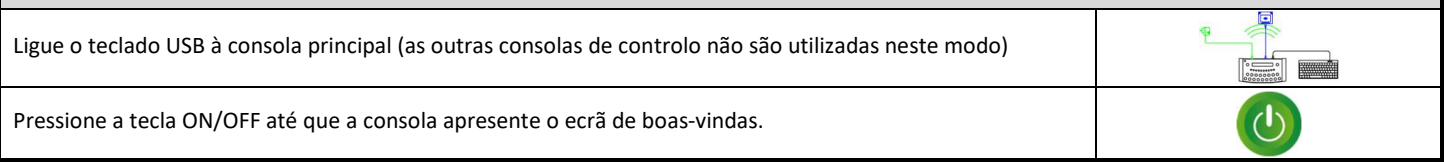

### **Programação**

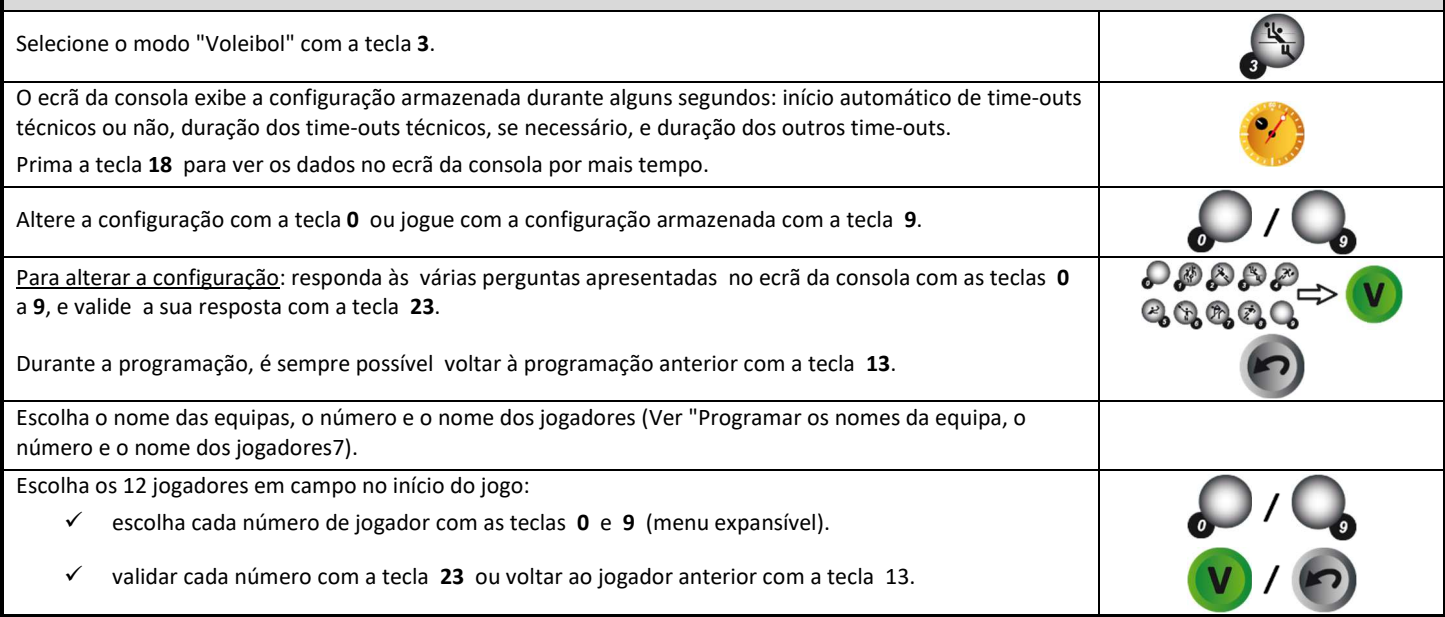

### **Tempo de jogo**

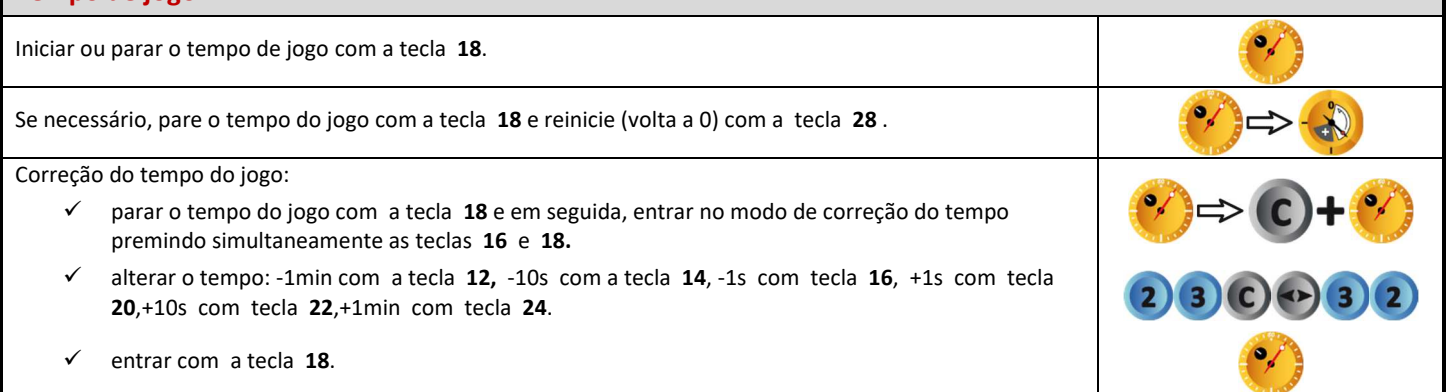

### **Pontuações**

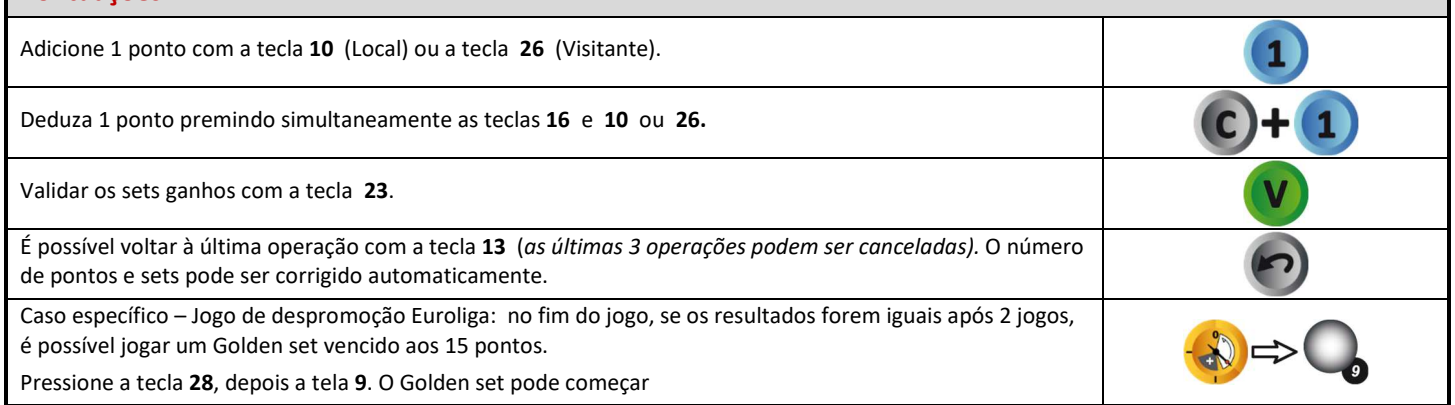

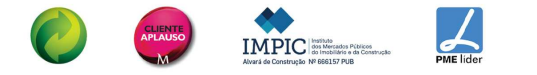

#### **Lado do serviço**

Inverta o lado de serviço com a tecla **20**.

#### **Substituições**

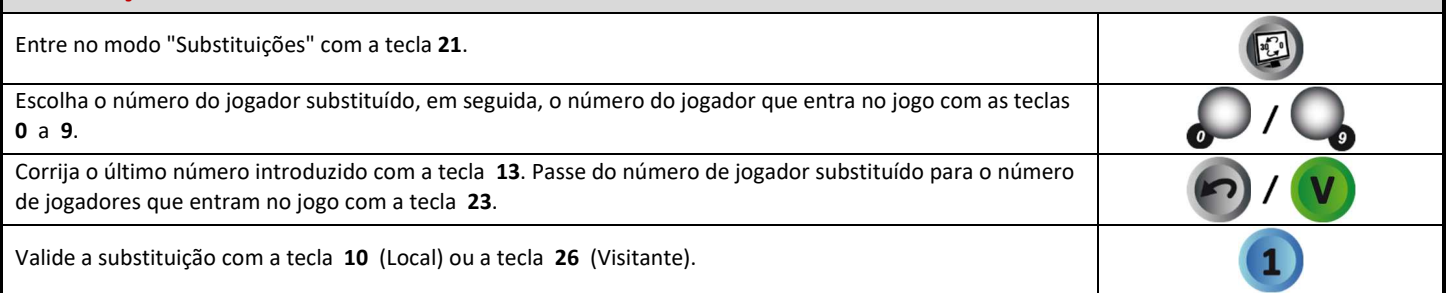

#### **Número de substituições**

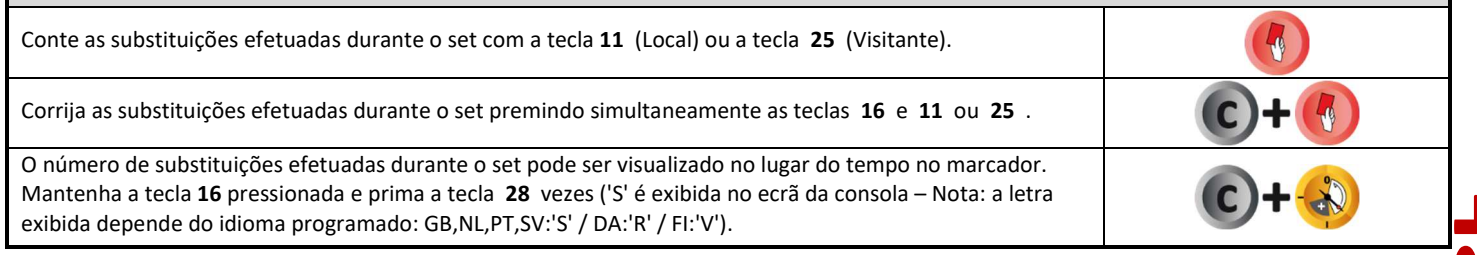

### **Time-outs padrão**

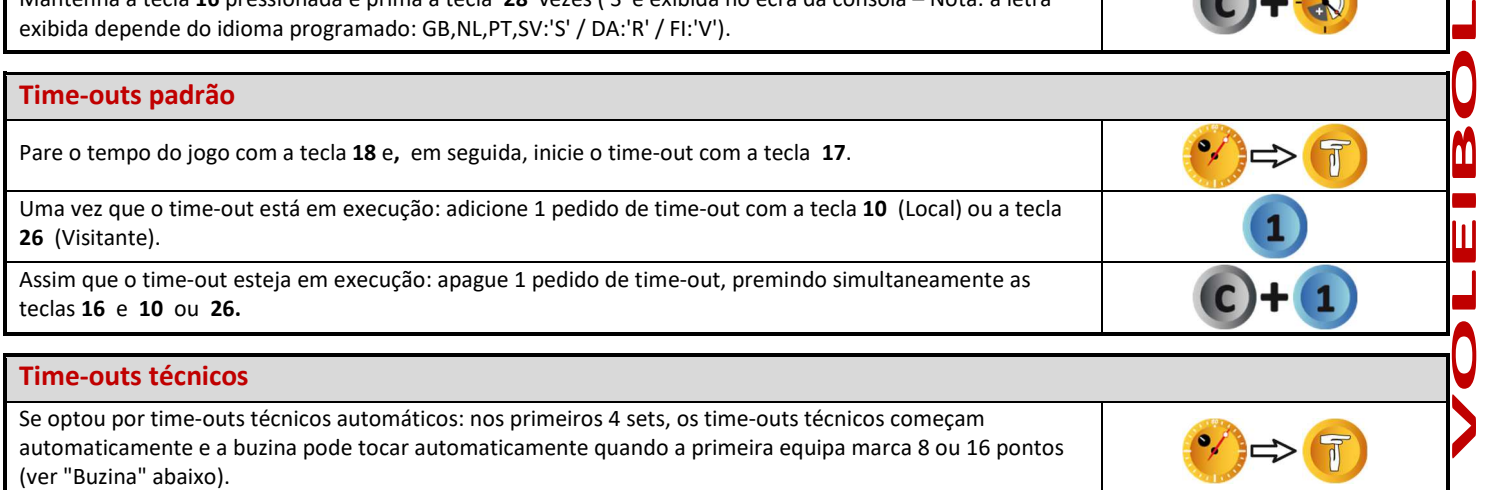

**Buzina**

Se optou por time-outs técnicos automáticos:

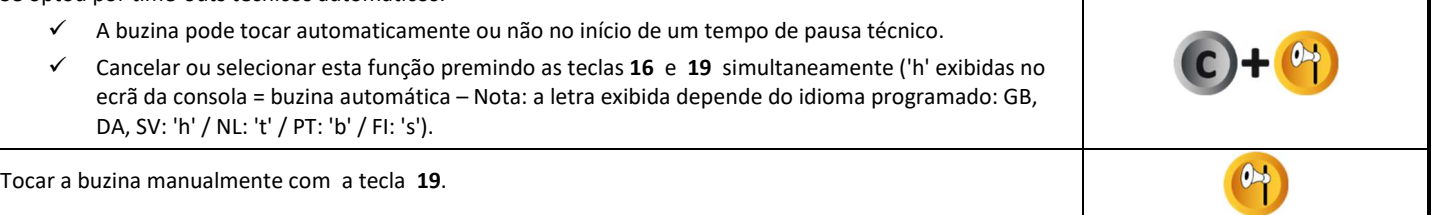

#### **Exibição do relógio no marcador** O relógio pode ser exibido em vez do tempo no marcador. Mantenha a tecla **16** pressionada e prima a tecla **28** vezes ('c' é exibida no ecrã da consola – Nota: a letra exibida depende do idioma programado: GB: 'c' / NL, PT: 'h' / DA, SV: 'K' / FI: 'k').

### **Fim do jogo** Carregue um tipo semelhante de configuração de jogo premindo simultaneamente as teclas **16** e **15** , em seguida, escolha o nome das equipas, o número e o nome dos jogadores. Carregue um tipo diferente de configuração de jogo: prima as teclas **16** e **15** simultaneamente e, em seguida, entre no modo de programação com a tecla **27**.

**AFFSPORTS.** Building sports for life, since 1981.

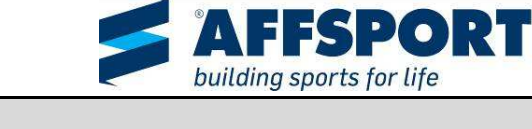

**IMPIC** 

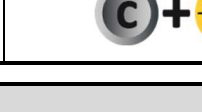

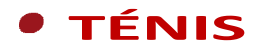

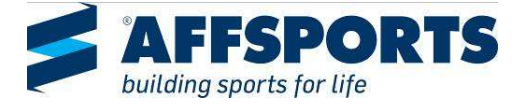

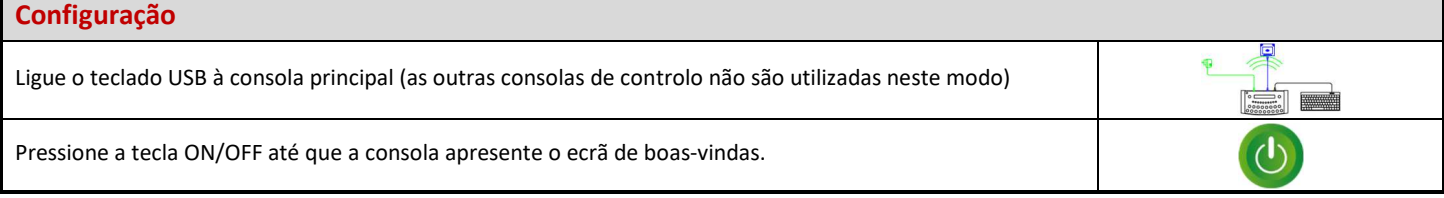

### **Programação**

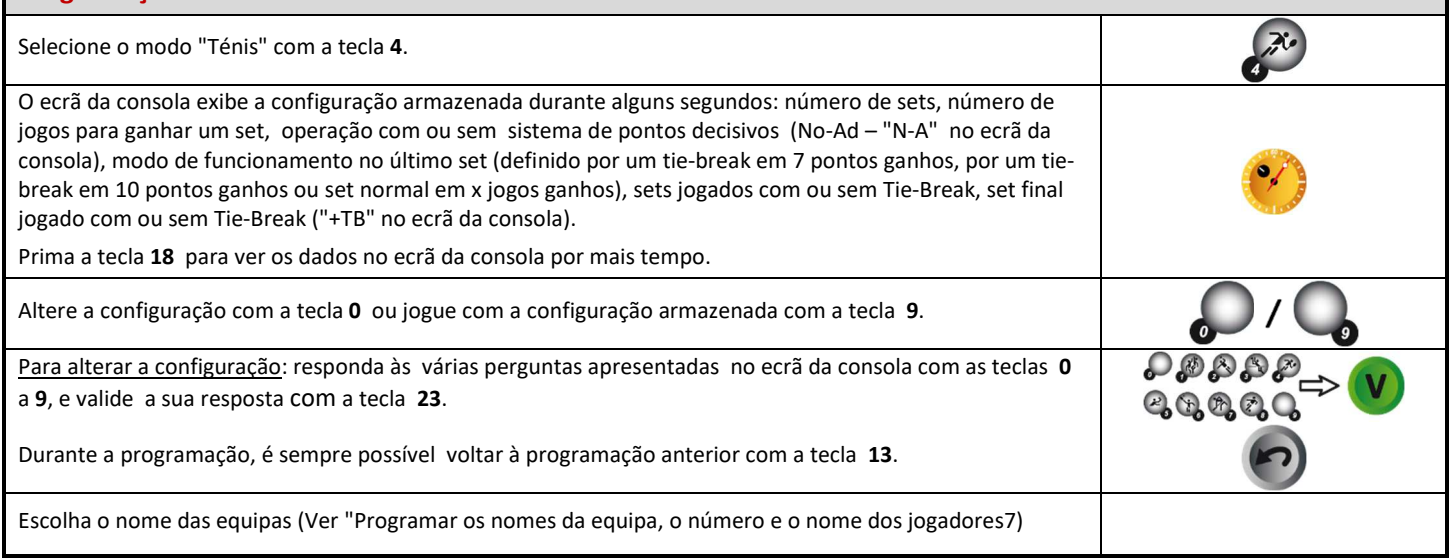

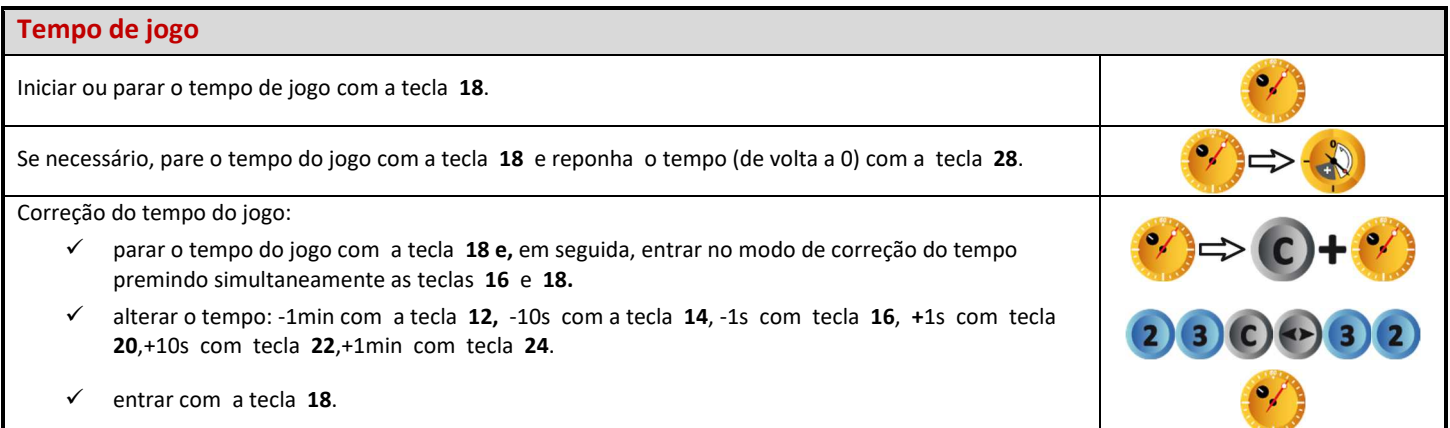

### **Pontuações**

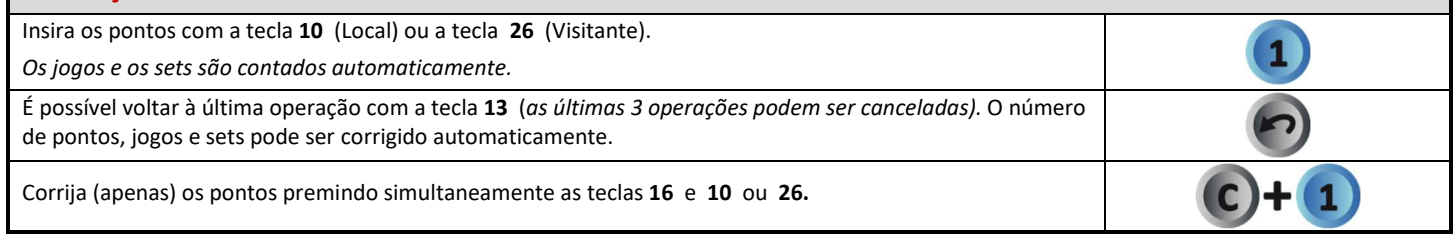

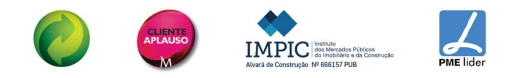

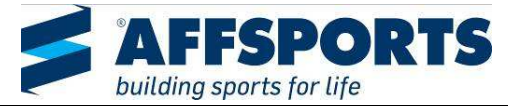

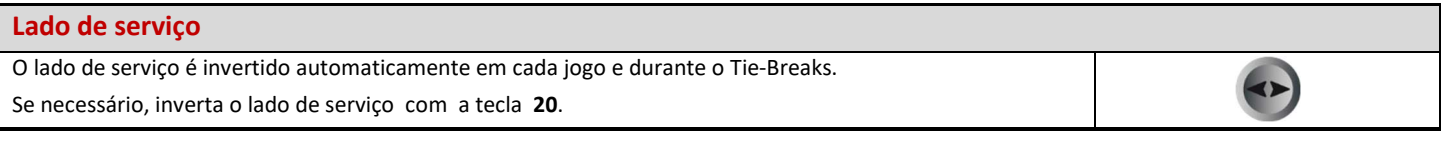

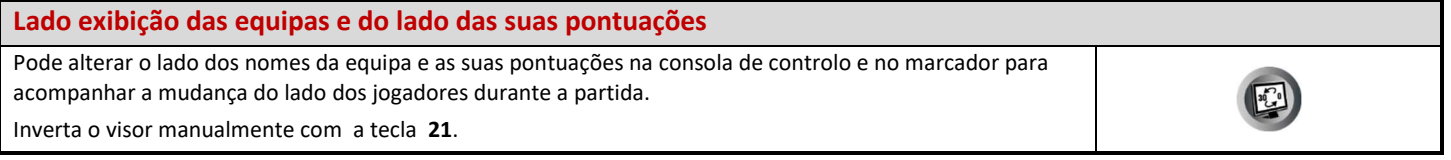

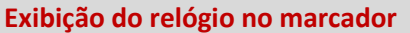

O relógio pode ser exibido em vez do tempo no marcador.

Mantenha a tecla **16** pressionada e prima a tecla **28** vezes ('c' é exibida no ecrã da consola – Nota: a letra exibida depende do idioma programado: GB: 'c' / NL, PT: 'h' / DA, SV: 'K' / FI: 'k').

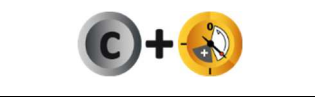

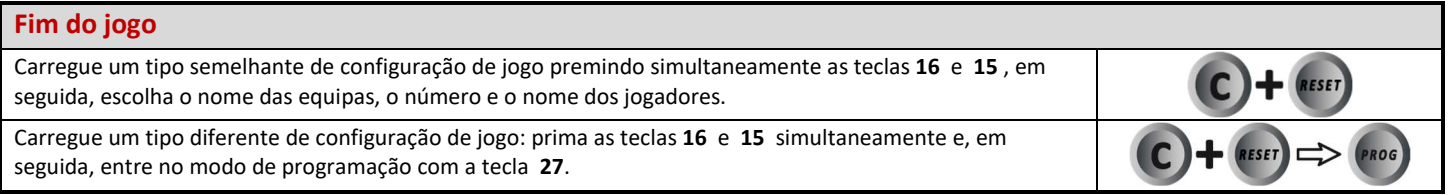

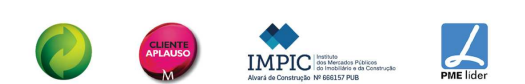

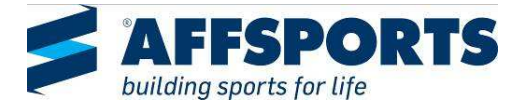

#### $\bullet$ **TÉNIS DE MESA**

### **Configuração** Ligue o teclado USB à consola principal (as outras consolas de controlo não são utilizadas neste modo). Pressione a tecla ON/OFF até que a consola apresente o ecrã de boas-vindas.

### **Programação**

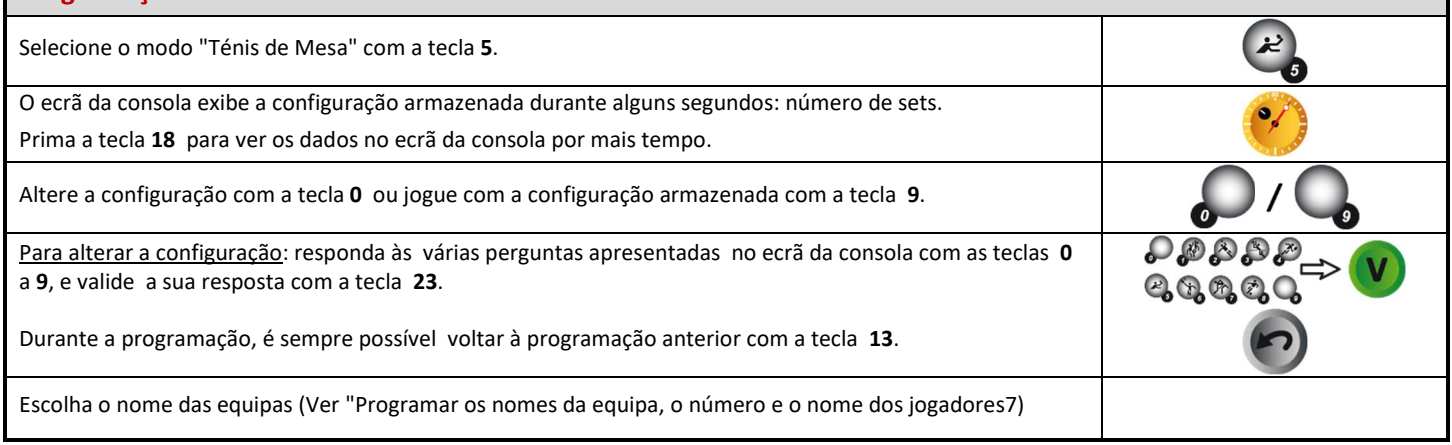

### **Tempo de jogo** Iniciar ou parar o tempo de jogo com a tecla **18**. Se necessário, pare o tempo do jogo com a tecla **18** e reponha o tempo (de volta a 0) com a tecla **28**. Correção do tempo do jogo: parar o tempo do jogo com a tecla **18 e,** em seguida, entrar no modo de correção do tempo premindo simultaneamente as teclas **16** e **18.** alterar o tempo: -1min com a tecla **12,** -10s com a tecla **14**, -1s com tecla **16**, **+**1s com tecla **20**,+10s com tecla **22**,+1min com tecla **24**.  $\checkmark$  entrar com a tecla 18.

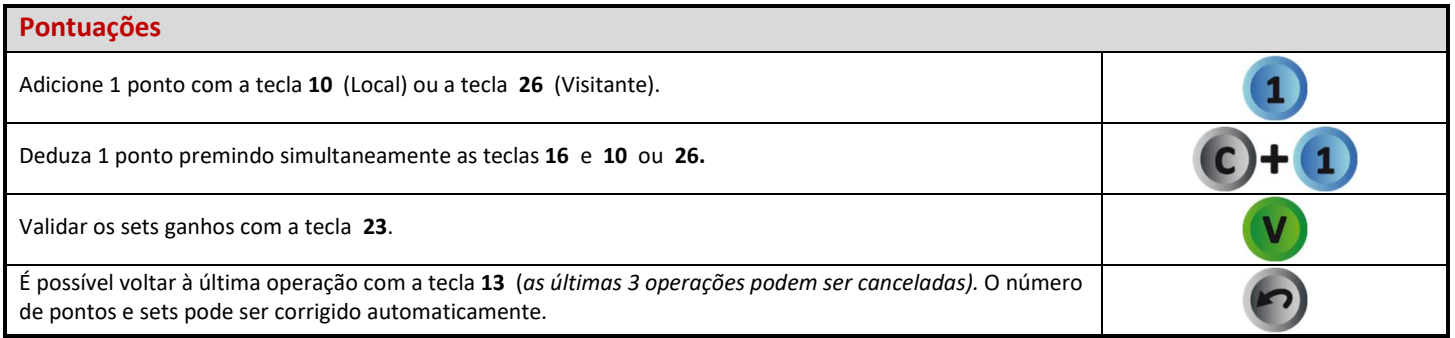

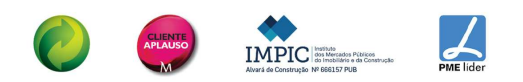

AFFSPORTS. Building sports for life, since 1981.

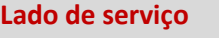

O lado de serviço é invertido automaticamente.

Se necessário, inverta o lado de serviço com a tecla **20**.

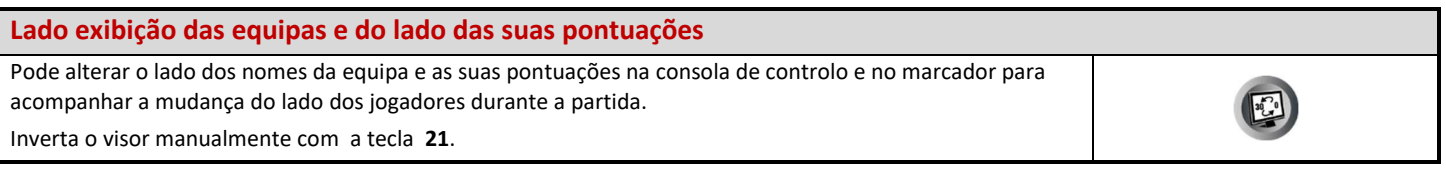

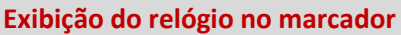

O relógio pode ser exibido em vez do tempo no marcador. Mantenha a tecla **16** pressionada e prima a tecla **28** vezes ('c' é exibida no ecrã da consola – Nota: a letra exibida depende do idioma programado: GB: 'c' / NL, PT: 'h' / DA, SV: 'K' / FI: 'k').

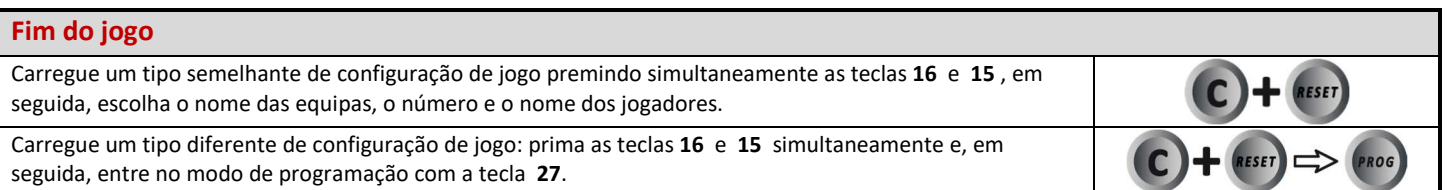

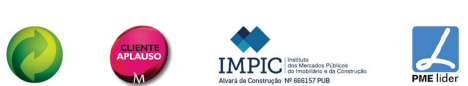

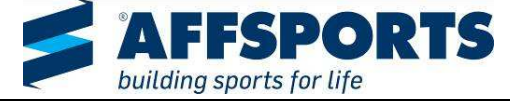

 $\mathbf C$ 

 $\blacktriangleright$ 

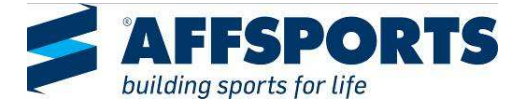

#### **BADMINTON**   $\bullet$

### **Configuração** Ligue o teclado USB à consola principal (as outras consolas de controlo não são utilizadas neste modo) **Representation**  $\mathcal{O}$ Pressione a tecla ON/OFF até que a consola apresente o ecrã de boas-vindas.

### **Programação**

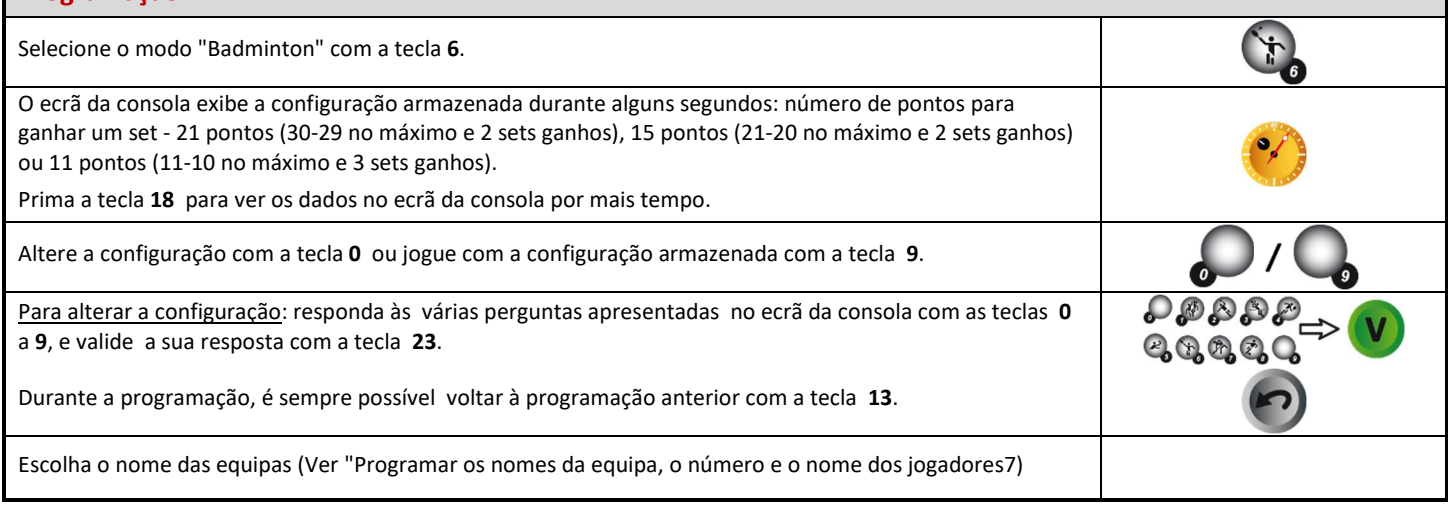

### **Tempo de jogo**

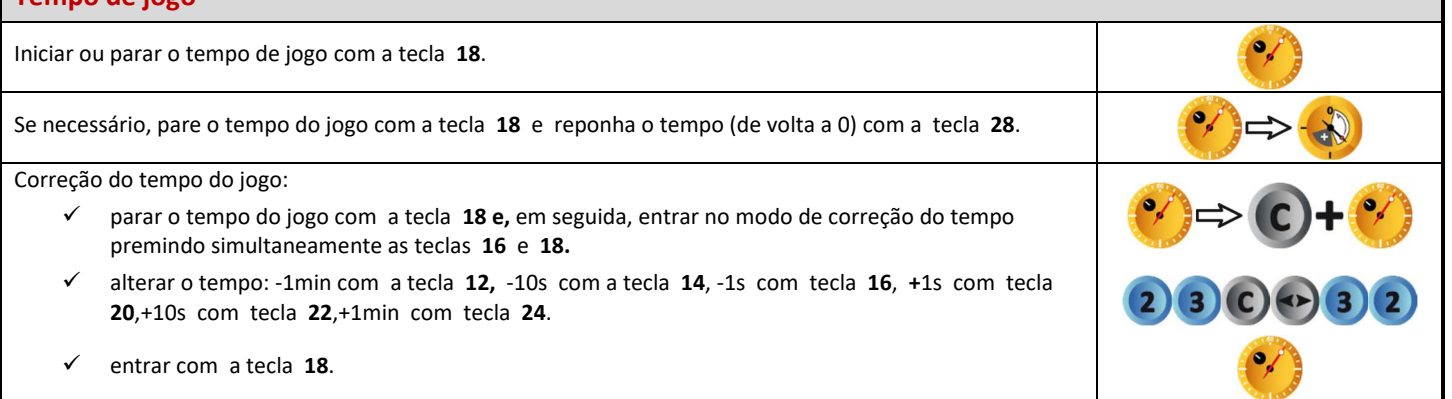

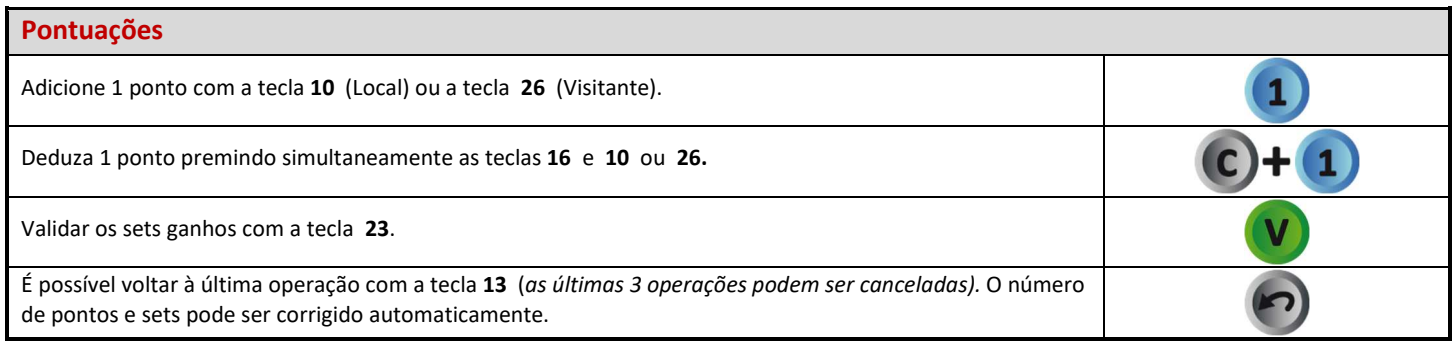

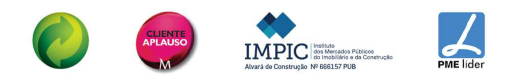

IMPIC

 $\frac{1}{2}$ 

### **Lado do serviço**

Inverta o lado de serviço com a tecla **20**.

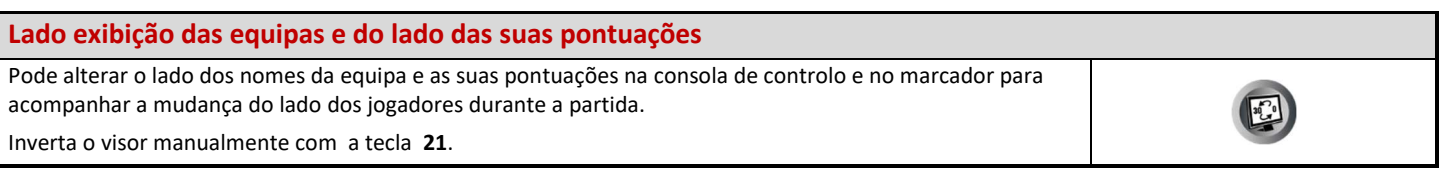

### **Tempo de repouso**

Iniciar ou parar o tempo de descanso com a tecla **17**.

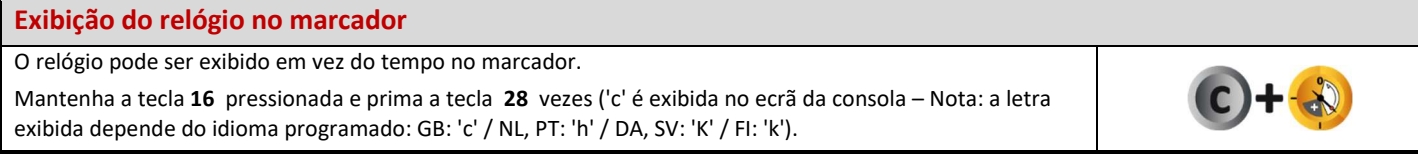

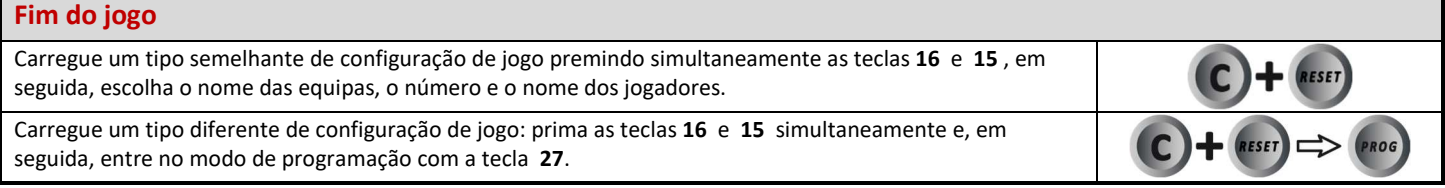

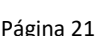

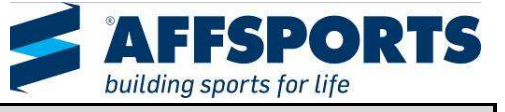

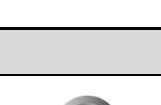

T

**KX** 

### **HOQUEI EM PATINS**

#### **Configuração**

Ligue todas as consolas de controlo e o teclado USB entre si (as consolas de controlo podem ser ligadas por qualquer ordem). Pressione a tecla ON/OFF até que a consola apresente o ecrã de boas-vindas.

 $\Theta$ <u>is d</u> 局 l

### **Programação** Selecione o modo "Hóquei em Patins" com a tecla **7**. O ecrã da consola apresenta a configuração armazenada durante alguns segundos: duração do período préjogo, exibição das faltas da equipa ou não, número e duração dos períodos de jogo, modo de visualização do tempo do jogo (contagem crescente ou decrescente), duração dos períodos de tempo extra, duração dos time-outs, número de time-outs (1 por jogo ou 1 por período), duração dos períodos de descanso entre os períodos de jogo. A duração de cada exclusão também pode ser programada. Prima a tecla **18** para ver os dados no ecrã da consola por mais tempo. Altere a configuração com a tecla **0** ou jogue com a configuração armazenada com a tecla **9**. Para alterar a configuração: responda às várias perguntas apresentadas no ecrã da consola com as teclas **0** a **9**, e valide a sua resposta com a tecla **23**. Durante a programação, é sempre possível voltar à programação anterior com a tecla **13**. Escolha o nome das equipas, o número e o nome dos jogadores (Ver "Programar os nomes da equipa, o número e o nome dos jogadores7). **Nota: o tempo pré-jogo pode ser iniciado imediatamente (sem esperar pela programação das equipas) pressionando a tecla 3 na consola separada "Cronómetro".**

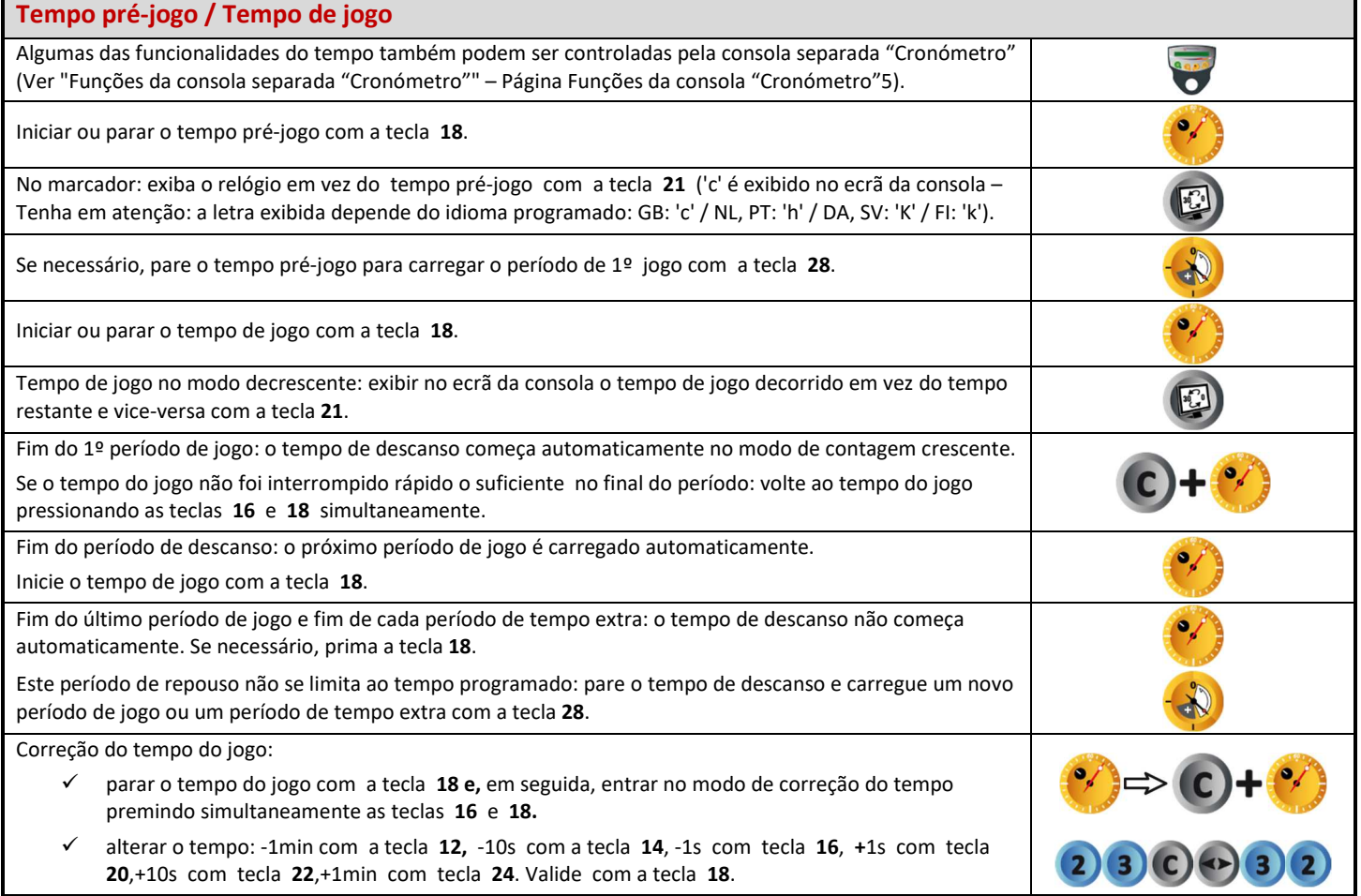

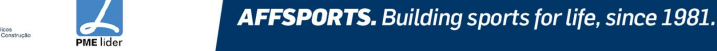

**IMPIC** 

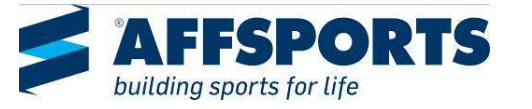

**Pontuações**

Adicione 1 ponto com a tecla **10** (Local) ou a tecla **26** (Visitante).

### Deduza 1 ponto premindo simultaneamente as teclas **16** e **10** ou **26.** Se a consola de controlo "Faltas/pontos individuais" estiver ligada e a função de pontos individuais for utilizada: os pontos de equipa são automaticamente acumulados na consola de controlo principal. **Faltas de equipa** Adicione 1 falta de equipa com a tecla **11** (Local) ou a tecla **25** (Visitante). Deduza 1 falta da equipa pressionando simultaneamente as teclas **16** e **11** ou **25** . **Exclusões (a duração pode ser modificado durante a programação)** Estão disponíveis 3 tempos de 2, 4 ou 10 minutos para cada equipa. Para lançar um tempo de exclusão: **تَ ةَ قَوَّةَ قَوَّةٌ قَمَّ**  pode escolher o número do jogador com as teclas **0** a **9** (o tempo de exclusão pode ser lançado sem atribuí-lo a um jogador). lançar um tempo de exclusão com as teclas **12, 13**, **14** (Local) ou teclas **22, 23**, **24** (Visitante). Pressione a tecla apropriada uma vez, duas ou três vezes para escolher a duração da exclusão (2, 4 ou 10 minutos). *Para cada equipa: o tempo de exclusão mais curto é apresentado no ecrã da consola.*  Para alterar o número do jogador excluído: prima as teclas **16** e **12**, **13, 14, 22, 23** ou **24** simultaneamente. ۣ<br>ڰۿۿۿۿۿۿۿۿ escolha o novo número do jogador com as teclas **0** a **9**. validar o novo número do jogador com as teclas **12, 13**, **14** (Local) ou as teclas **22, 23**, **24** (Visitante). Para eliminar 1 tempo de exclusão: mantenha a tecla **16** pressionada e prima as teclas **12**, **13, 14, 22**, **23**  $\mathbf{S}^n$ ou **24** duas vezes. **Time-out** Pare o tempo do jogo com a tecla **18 e,** em seguida, inicie o time-out com a tecla **17**.  $\overline{\mathfrak{g}}$ Uma vez que o time-out está em execução: adicione 1 pedido de time-out com a tecla **10** (Local) ou a tecla **26** (Visitante). Uma vez que o time-out esteja em funcionamento: apague 1 pedido de time-out, premindo 1 simultaneamente as teclas **16** e **10** ou **26. Buzina** Tocar a buzina manualmente com a tecla **19**.  $\bullet$ *A buzina toca automaticamente no final de um tempo programado (Pré-jogo, jogo, tempos de tempo).*  **Número do período**

Carregue um tipo semelhante de configuração de jogo premindo simultaneamente as teclas **16** e **15** , em seguida, escolha o nome das equipas, o número e o nome dos jogadores. Carregue um tipo diferente de configuração de jogo: prima as teclas **16** e **15** simultaneamente e, em seguida, entre no modo de programação com a tecla **27**.

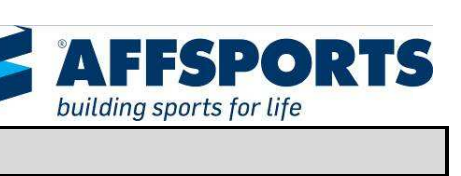

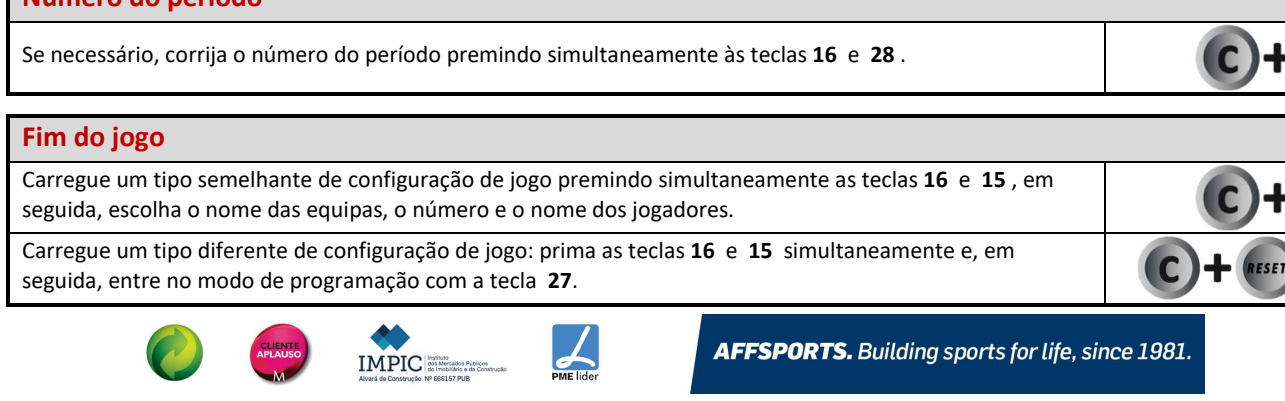

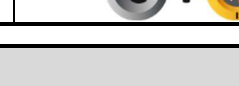

#### **HÓQUEI EM LINHA**   $\bullet$

### **Configuração**

Ligue todas as consolas de controlo e o teclado USB entre si (as consolas de controlo podem ser ligadas por qualquer ordem). Pressione a tecla ON/OFF até que a consola apresente o ecrã de boas-vindas.

### **Programação**

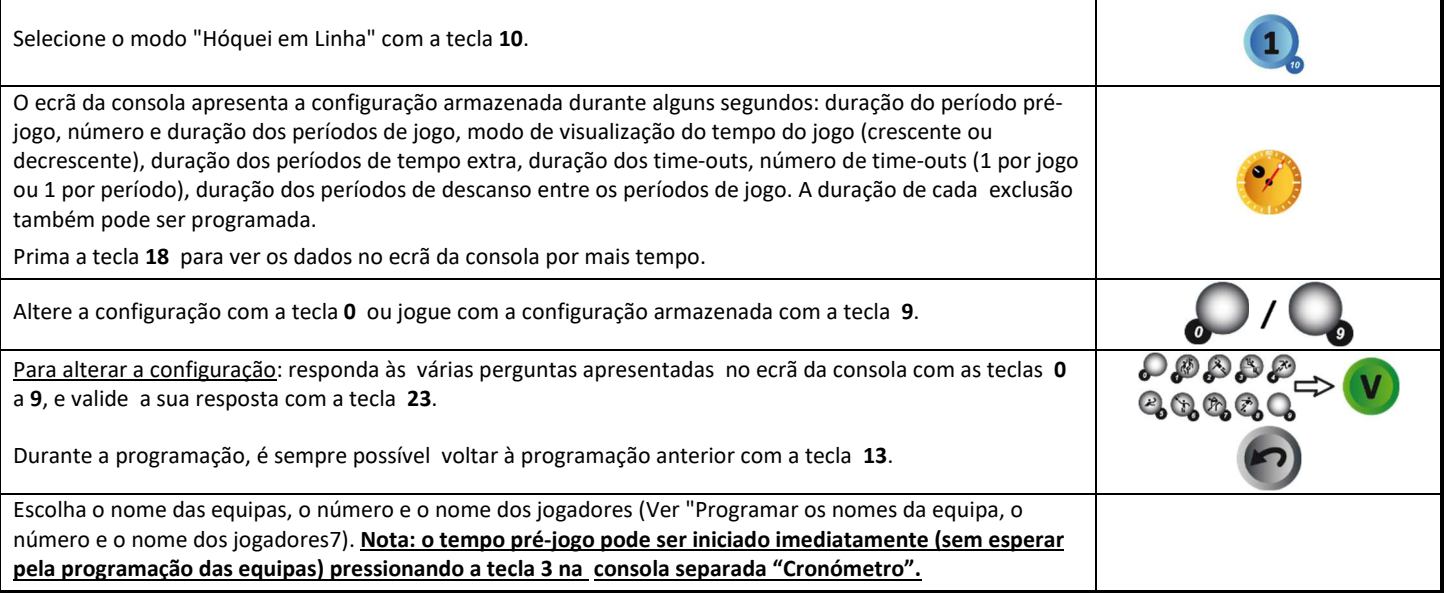

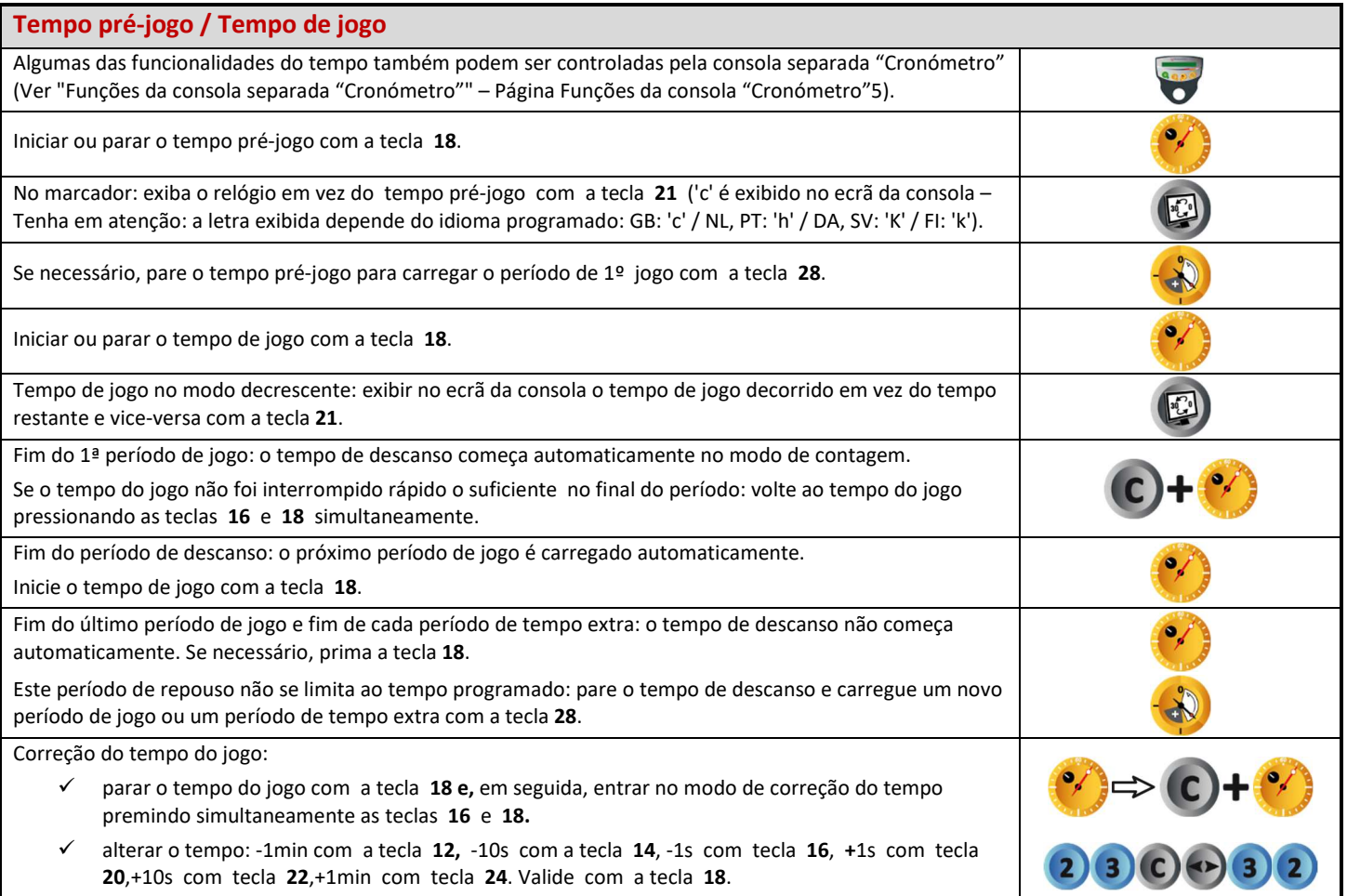

AFFSPORTS. Building sports for life, since 1981.

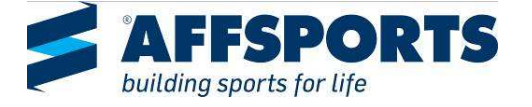

**RESPECTED** 

 $\bigoplus$ 

l

 $\Theta$ 

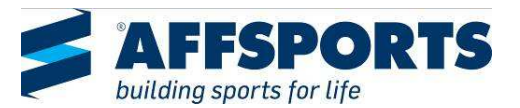

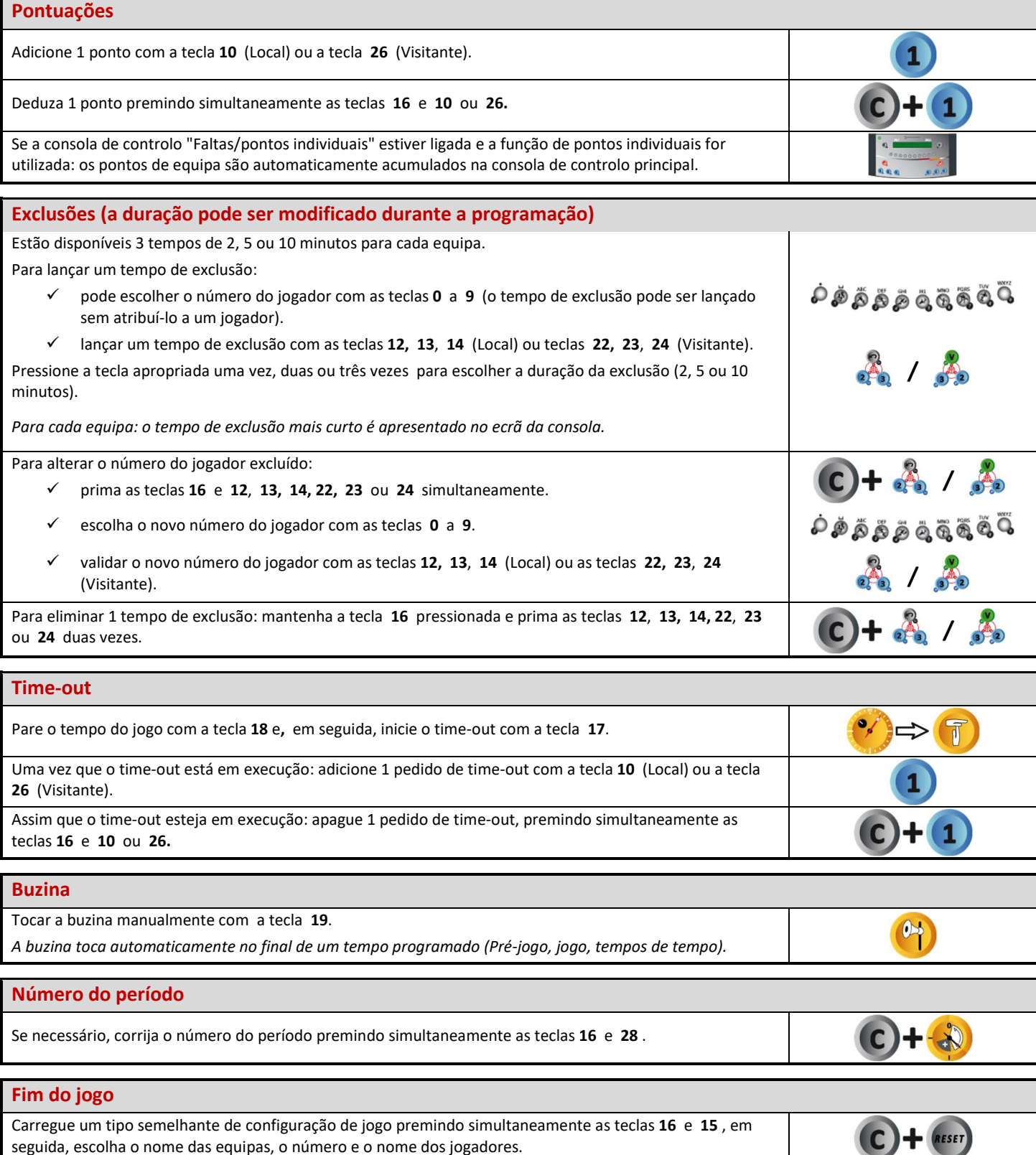

Carregue um tipo diferente de configuração de jogo: prima as teclas **16** e **15** simultaneamente e, em seguida, entre no modo de programação com a tecla **27**.

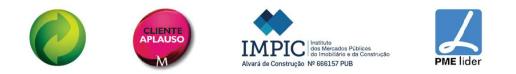

UAXBF20MXX12X-123\_F - Consola de controlo 452M alfa & jogadores Página 25

**C** 

RESET

C

PROG

**HÓQUEI EM LINHA**

JUDO

 $\overline{\mathbf{I}}$ 

 $\sum_{i=1}^{n}$ 

**AHZIT** 

### **HÓQUEI NO GELO**

#### **Configuração**

Ligue todas as consolas de controlo e o teclado USB entre si (as consolas de controlo podem ser ligadas por qualquer ordem). Pressione a tecla ON/OFF até que a consola apresente o ecrã de boas-vindas.

#### **Programação**

8

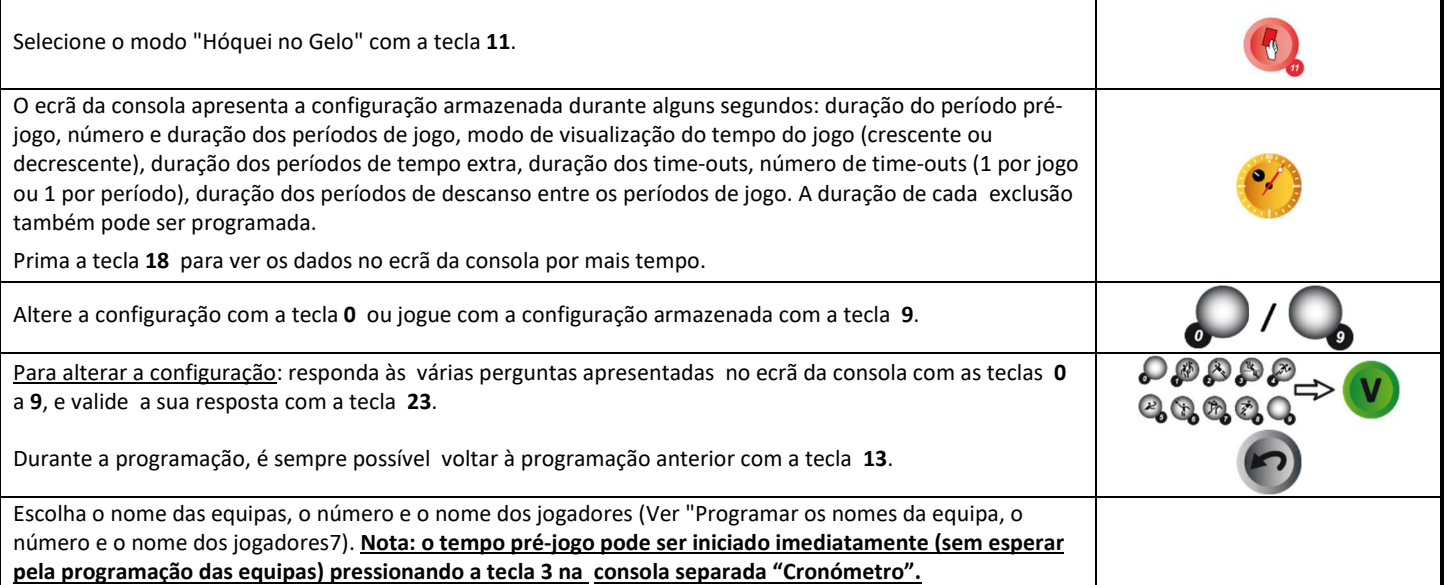

**Tempo pré-jogo / Tempo de jogo** Algumas das funcionalidades do tempo também podem ser controladas pela consola separada "Cronómetro" (Ver "Funções da consola separada "Cronómetro"" – Página Funções da consola "Cronómetro"5). Iniciar ou parar o tempo pré-jogo com a tecla **18**. No marcador: exiba o relógio em vez do tempo pré-jogo com a tecla **21** ('c' é exibido no ecrã da consola – Tenha em atenção: a letra exibida depende do idioma programado: GB: 'c' / NL, PT: 'h' / DA, SV: 'K' / FI: 'k'). Se necessário, pare o tempo pré-jogo para carregar o período de 1º jogo com a tecla **28**. Iniciar ou parar o tempo de jogo com a tecla **18**. Tempo de jogo no modo decrescente: exibir no ecrã da consola o tempo de jogo decorrido em vez do tempo restante e vice-versa com a tecla **21**. Fim do 1ª período de jogo: o tempo de descanso começa automaticamente no modo de contagem. Se o tempo do jogo não foi interrompido rápido o suficiente no final do período: volte ao tempo do jogo pressionando as teclas **16** e **18** simultaneamente. Fim do período de descanso: o próximo período de jogo é carregado automaticamente. Inicie o tempo de jogo com a tecla **18**. Fim do último período de jogo e fim de cada período de tempo extra: o tempo de descanso não começa automaticamente. Se necessário, prima a tecla **18**. Este período de repouso não se limita ao tempo programado: pare o tempo de descanso e carregue um novo período de jogo ou um período de tempo extra com a tecla **28**. Correção do tempo do jogo: parar o tempo do jogo com a tecla **18 e,** em seguida, entrar no modo de correção do tempo premindo simultaneamente as teclas **16** e **18.** alterar o tempo: -1min com a tecla **12,** -10s com a tecla **14**, -1s com tecla **16**, **+**1s com tecla **20**,+10s com tecla **22**,+1min com tecla **24**. Insira com a tecla **18**.

**AFFSPORTS.** Building sports for life, since 1981.

**IMPIC SOLUTION** 

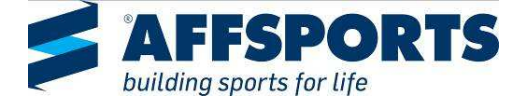

<u>is di</u>

局

l

 $\mathcal{O}$ 

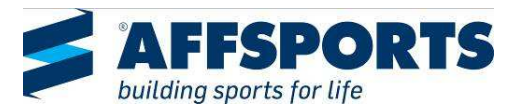

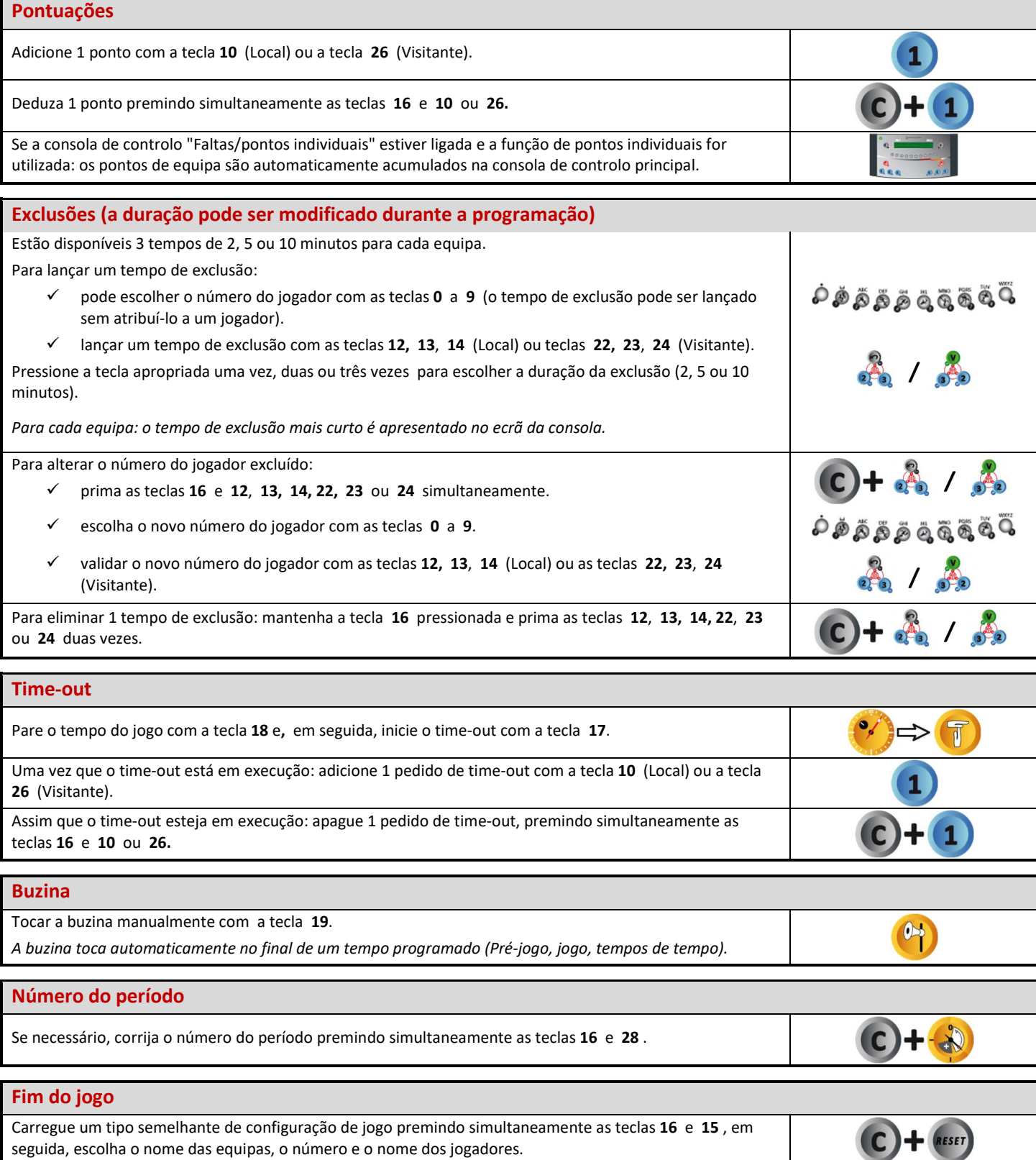

Carregue um tipo diferente de configuração de jogo: prima as teclas **16** e **15** simultaneamente e, em seguida, entre no modo de programação com a tecla **27**.

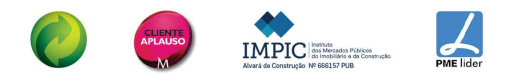

UAXBF20MXX12X-123\_F - Consola de controlo 452M alfa & jogadores Página 27

г

IC

**ESET** 

PROG

**HÓQUEI NO GELO**

 $\mathcal{L}^{\mathcal{L}}$ 

JUDO

Ť

<u>0</u><br>2

 $\boldsymbol{0}$ 

Ш

U

#### **UNI-HOCKEY / FLOORBALL**   $\bullet$

#### **Configuração**

Ligue todas as consolas de controlo e o teclado USB entre si (as consolas de controlo podem ser ligadas por qualquer ordem). Pressione a tecla ON/OFF até que a consola apresente o ecrã de boas-vindas.

### **Programação**

Selecione o modo "Unihockey / Floorball" com a tecla **12**.

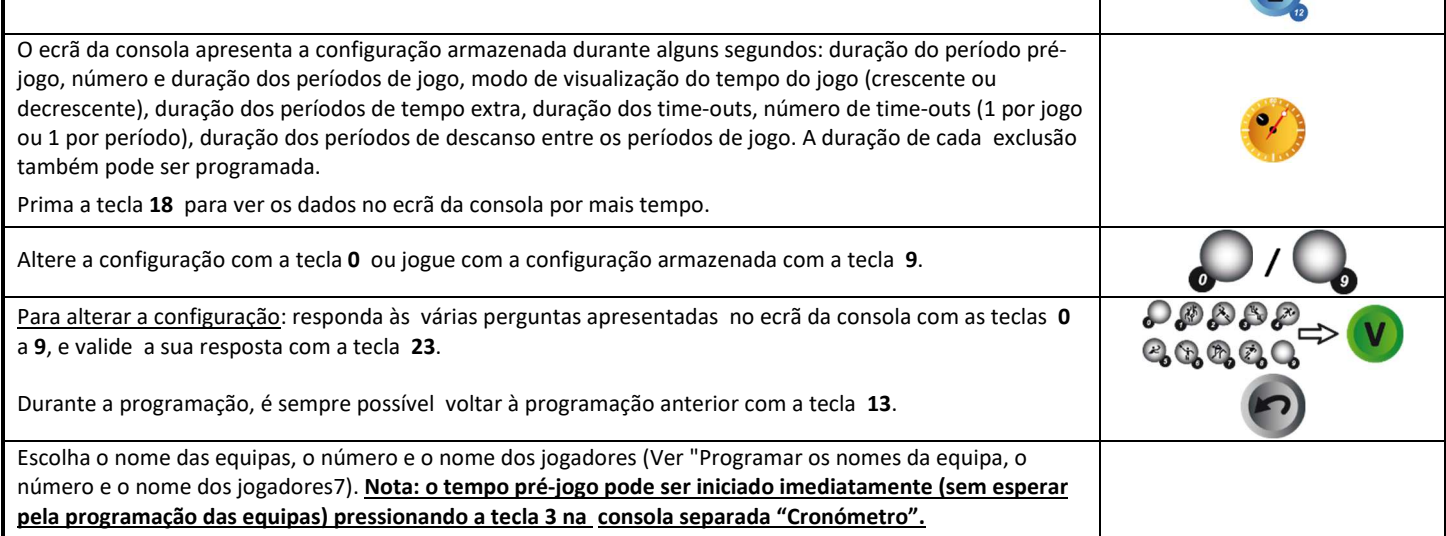

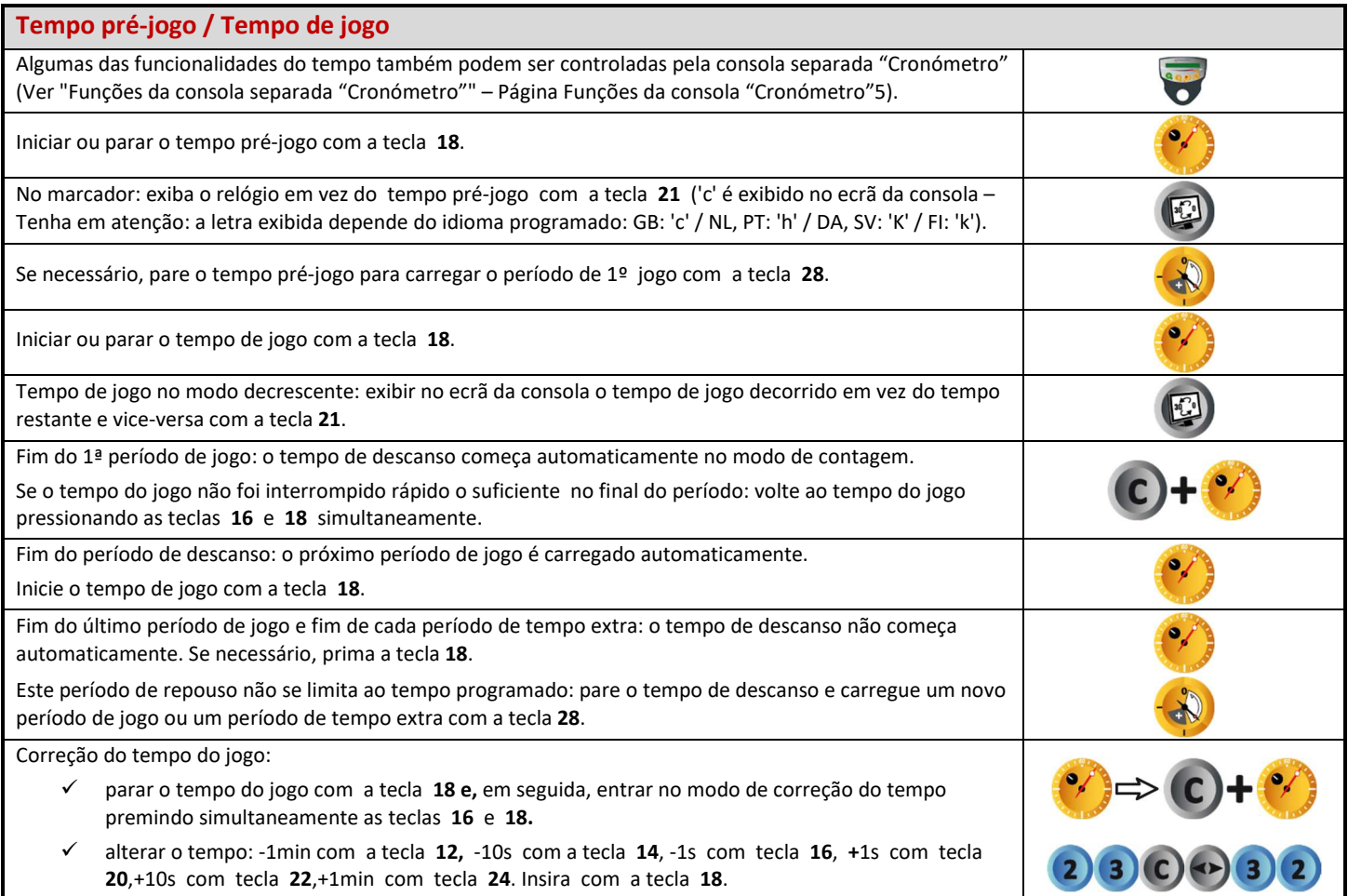

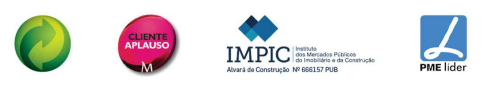

AFFSPORTS. Building sports for life, since 1981.

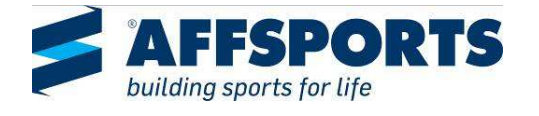

 $\bigoplus$ 

 $\Box$ 

 $\overline{\mathbf{z}}$ 

**Report** 

 $\Theta$ 

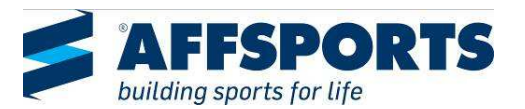

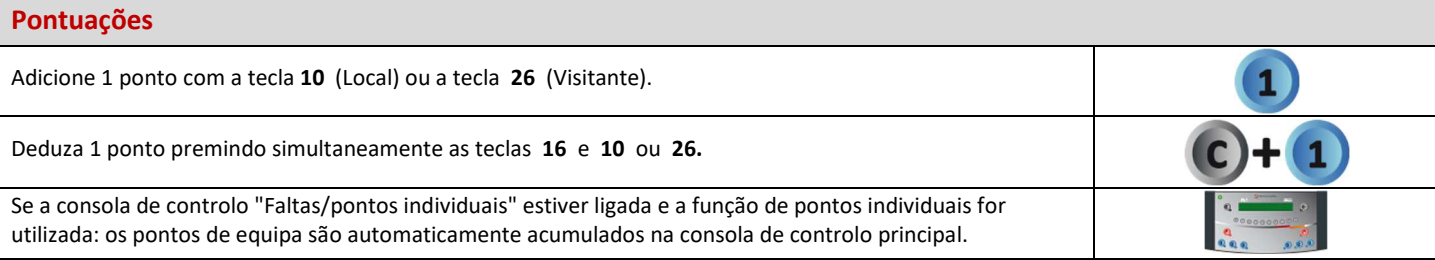

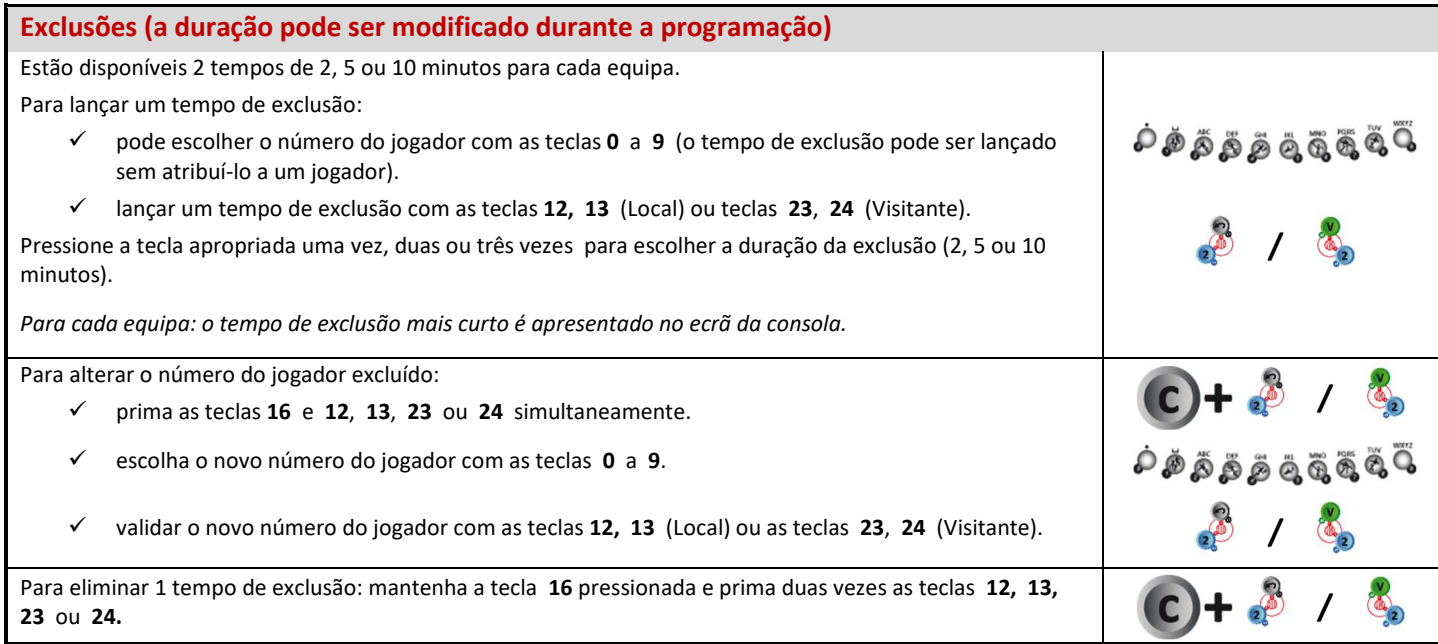

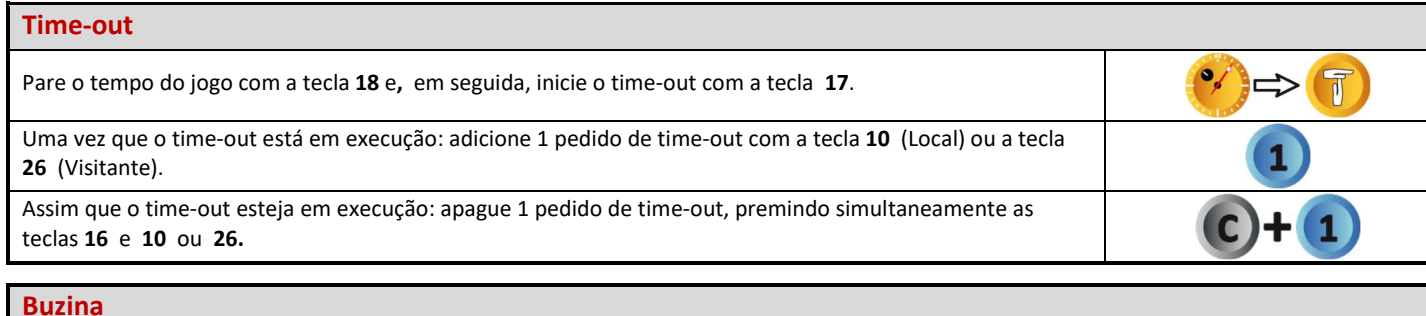

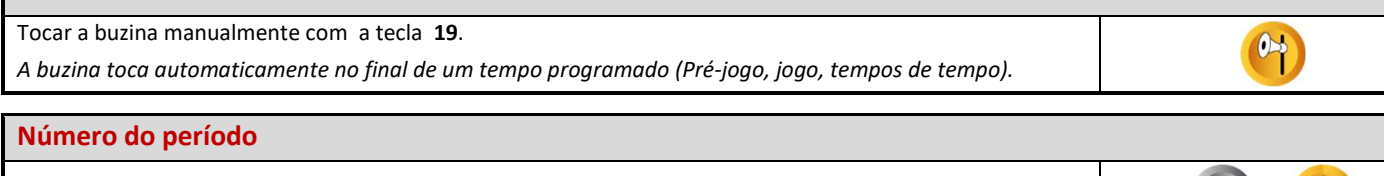

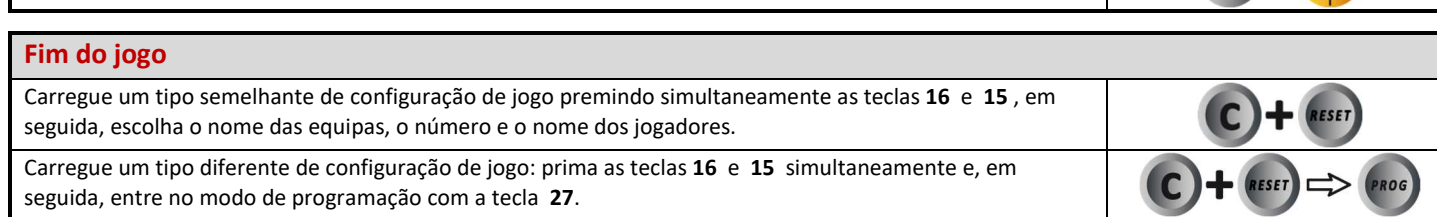

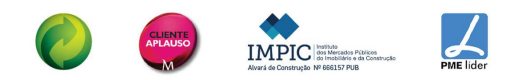

Se necessário, corrija o número do período premindo simultaneamente as teclas **16** e **28** .

 $\left( c\right) +\left( c\right)$ 

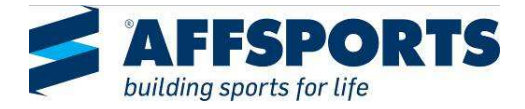

### **FUTEBOL / FUTSAL**

### **Configuração** Ligue todas as consolas de controlo e o teclado USB entre si (as consolas de controlo podem ser ligadas por qualquer ordem). Pressione a tecla ON/OFF até que a consola apresente o ecrã de boas-vindas.

#### **Programação**

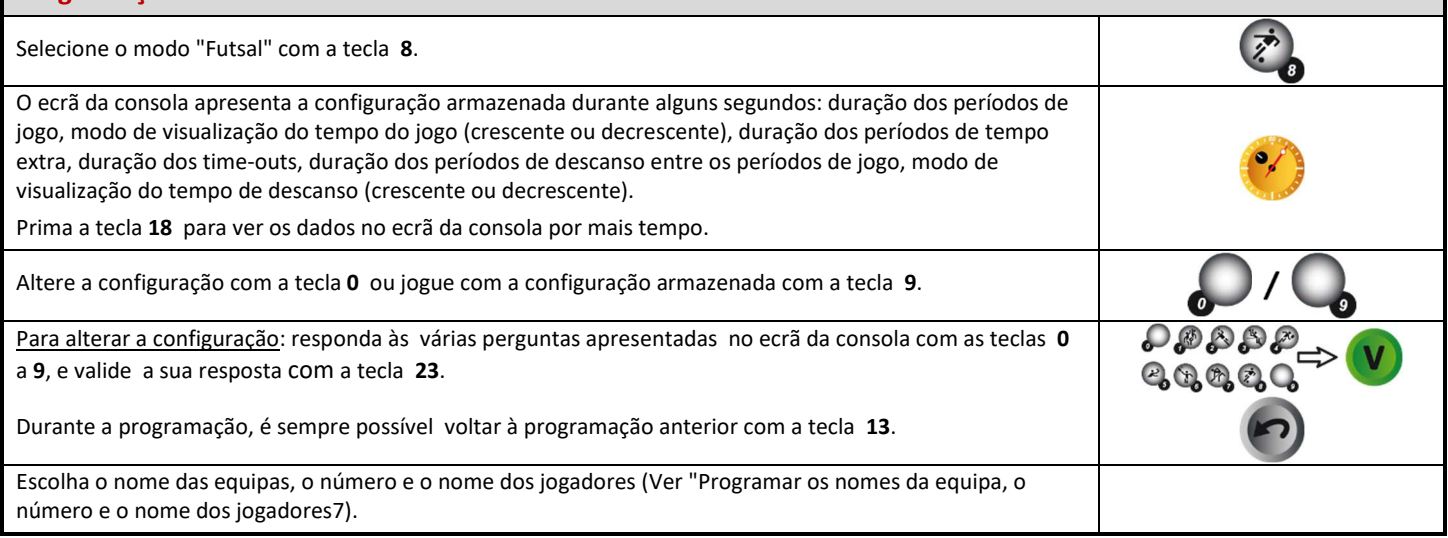

### **Tempo de jogo** Algumas das funcionalidades do tempo também podem ser controladas pela consola separada "Cronómetro" (Ver "Funções da consola separada "Cronómetro"" – Página Funções da consola "Cronómetro"5). Iniciar ou parar o tempo de jogo com a tecla **18**. Fim do primeiro período de jogo: Tempo de jogo no modo de contagem crescente ou decrescente e função "buzina automática" selecionada: o tempo de descanso começa automaticamente. Tempo de jogo no modo de contagem e função "buzina automática" cancelado: o tempo do jogo para, mas o tempo de descanso não começa automaticamente para permitir que a exclusão seja disparada. Inicie manualmente o tempo de repouso com a tecla **18**. Se o tempo do jogo não foi interrompido rápido o suficiente no final do período: volte ao tempo do jogo pressionando as teclas **16** e **18** simultaneamente. Fim do período de descanso: o próximo período de jogo é carregado automaticamente. Inicie o tempo de jogo com a tecla **18**. Fim do período 2º período e fim de cada período de tempo extra: o tempo de descanso não começa automaticamente. Se necessário, prima a tecla **18**. Este período de repouso não se limita ao tempo programado: pare o tempo de descanso e carregue um novo período de jogo ou um período de tempo extra com a tecla **28**. Correção do tempo do jogo: parar o tempo do jogo com a tecla **18 e,** em seguida, entrar no modo de correção do tempo premindo simultaneamente as teclas **16** e **18.** alterar o tempo: -1min com a tecla **12,** -10s com a tecla **14**, -1s com tecla **16**, **+**1s com tecla **20**,+10s com tecla **22**,+1min com tecla **24**. entrar com a tecla **18**.

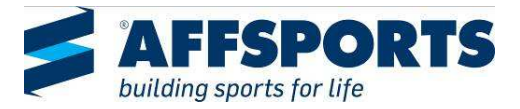

### **Pontuações** Adicione 1 ponto com a tecla **10** (Local) ou a tecla **26** (Visitante). Deduza 1 ponto premindo simultaneamente as teclas **16** e **10** ou **26.** 1 Se a consola de controlo "Faltas/pontos individuais" estiver ligada e a função de pontos individuais for utilizada: os pontos de equipa são automaticamente acumulados na consola de controlo principal.

### **Faltas de equipa**

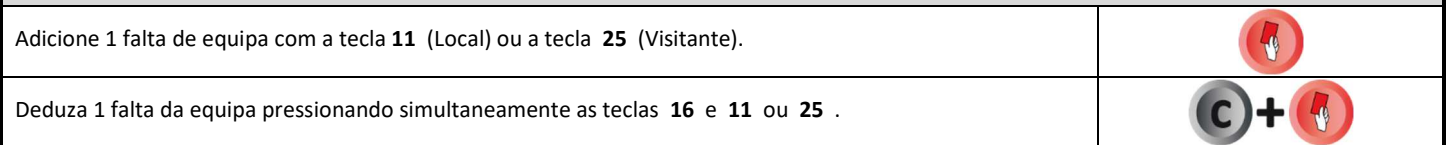

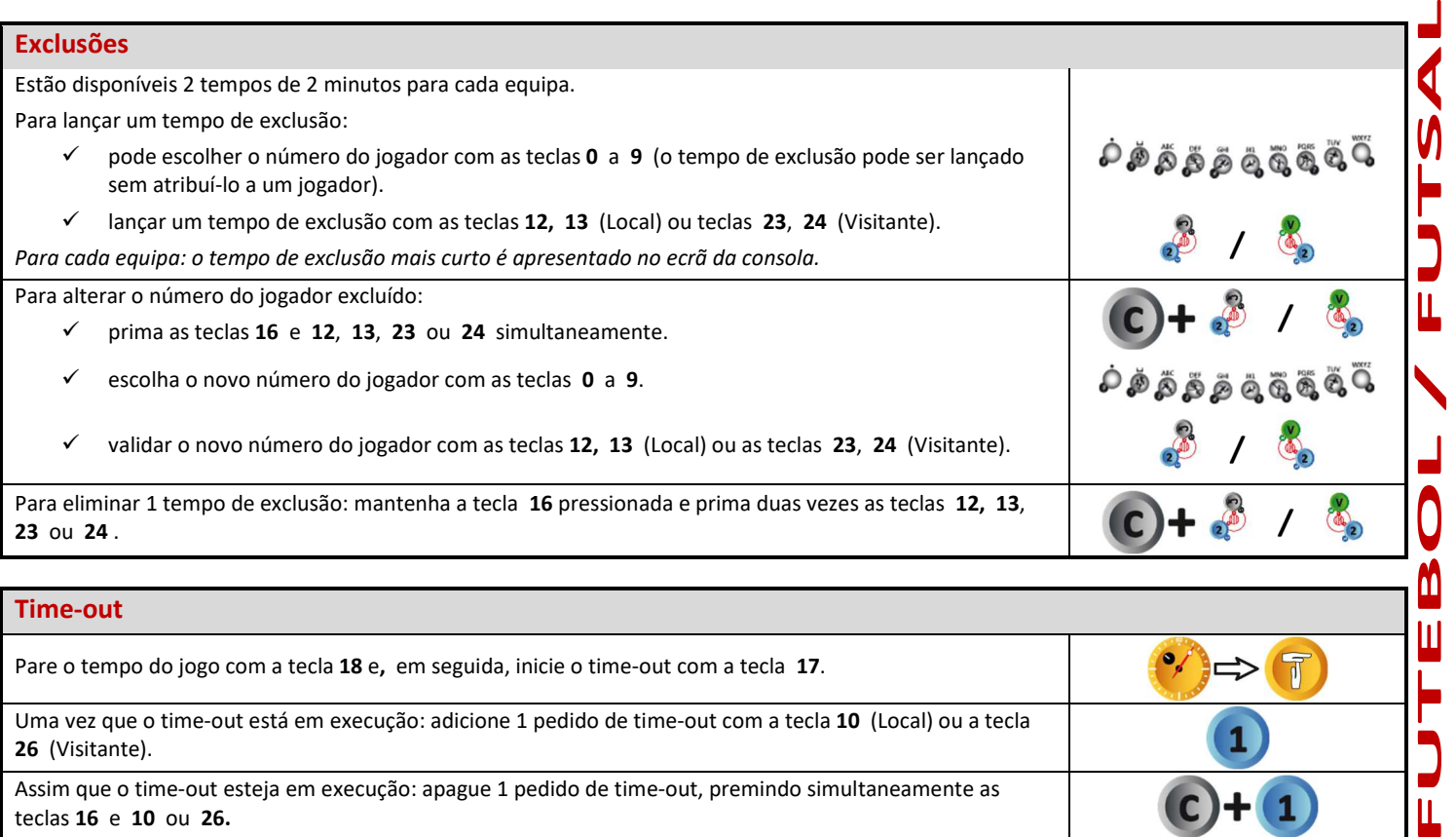

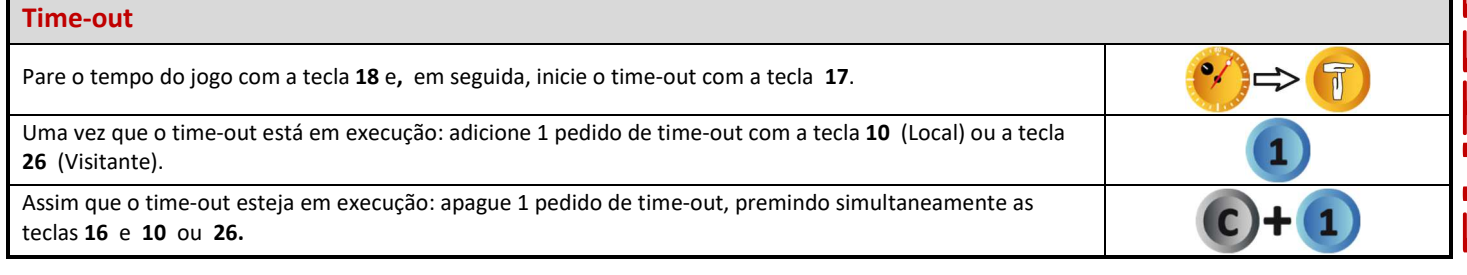

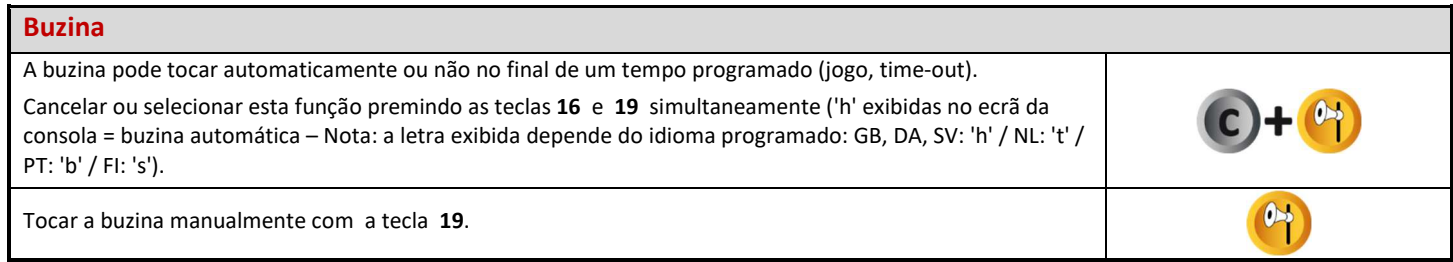

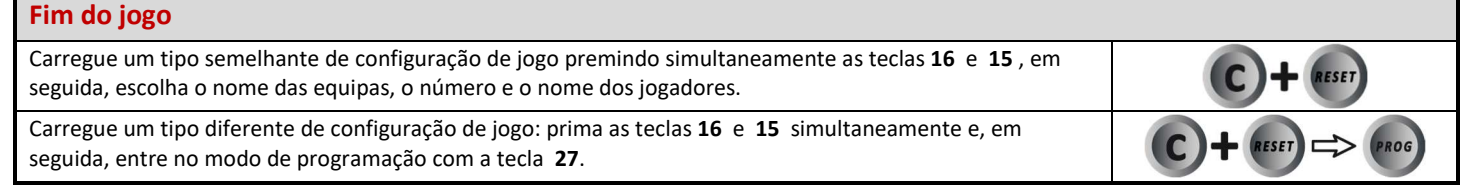

AFFSPORTS. Building sports for life, since 1981.

 $\frac{1}{2}$ IMPIC

Ц

#### $\bullet$ **NETBALL**

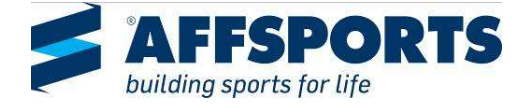

### **Configuração**

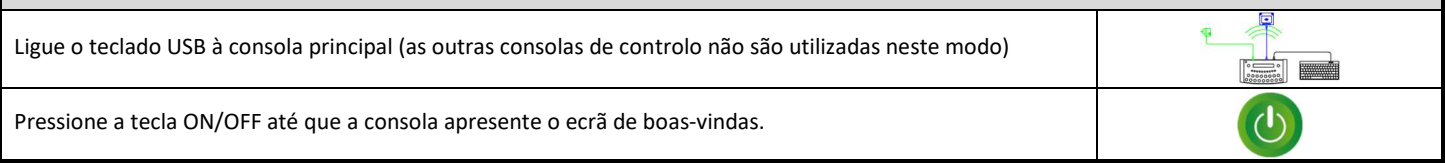

### **Programação**

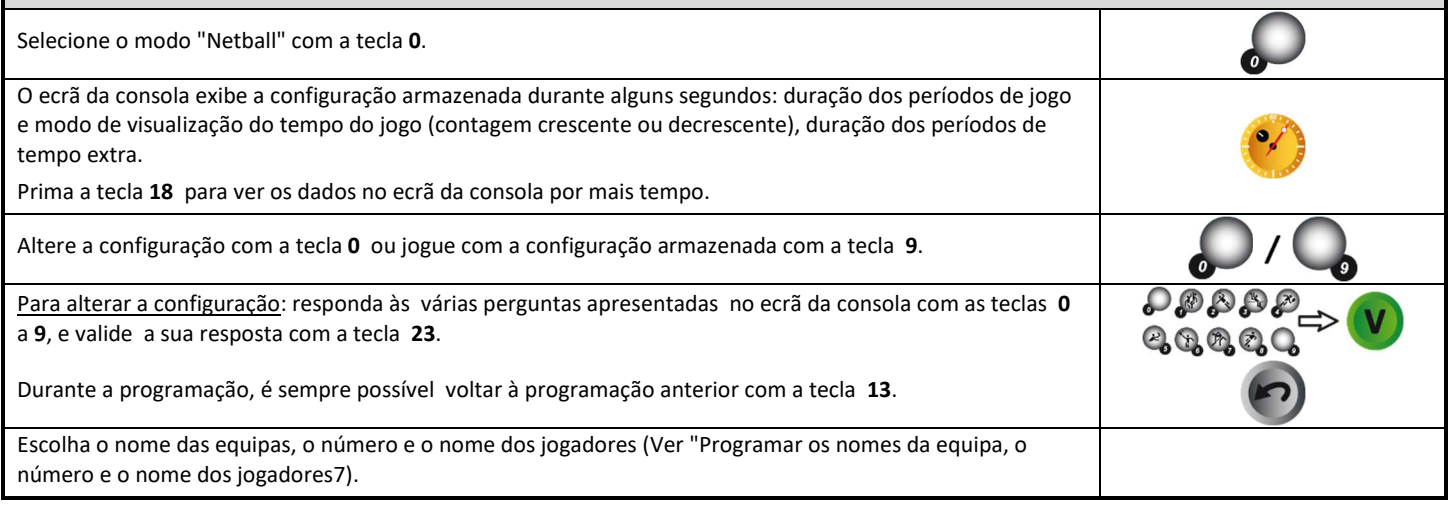

### **Tempo de jogo**

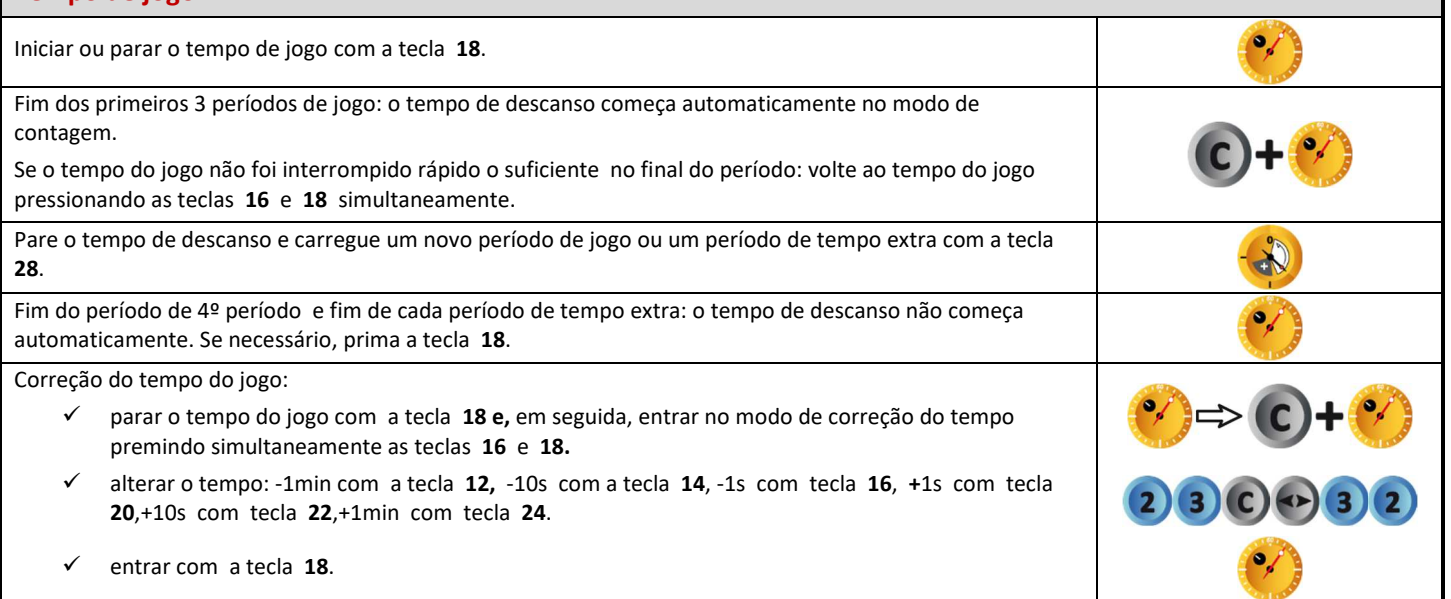

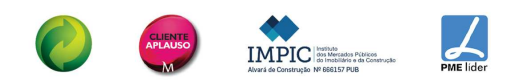

### **Pontuações**

Adicione 1 ponto com a tecla **10** (Local) ou a tecla **26** (Visitante).

Deduza 1 ponto premindo simultaneamente as teclas **16** e **10** ou **26.**

### **Buzina**

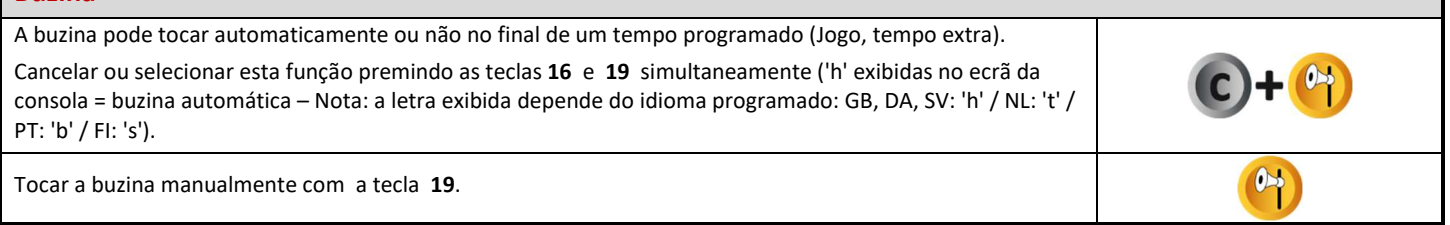

**Posse de bola**

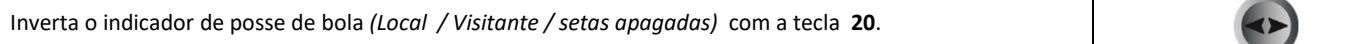

**Número do período**

Se necessário, corrija o número do período premindo simultaneamente as teclas **16** e **28** .

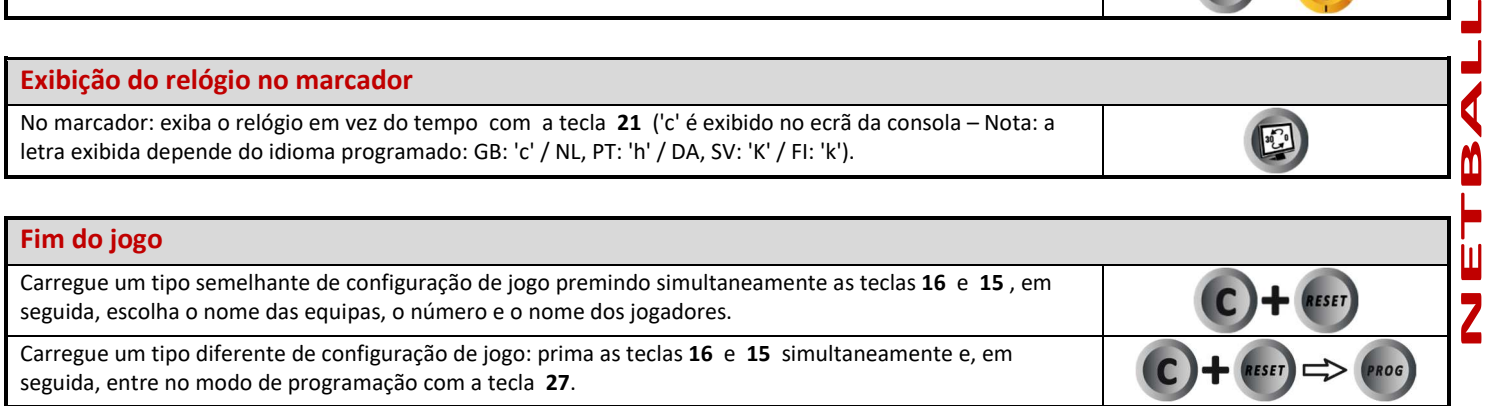

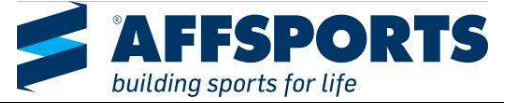

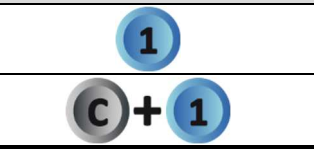

 $\left( \frac{1}{2} \right)$ 

 $\overline{\phantom{a}}$ 

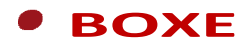

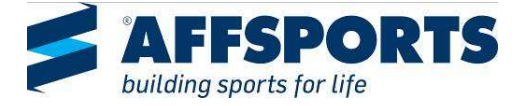

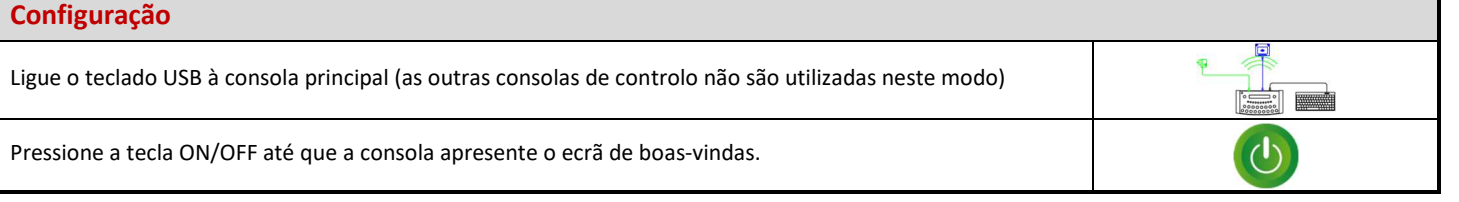

### **Programação**

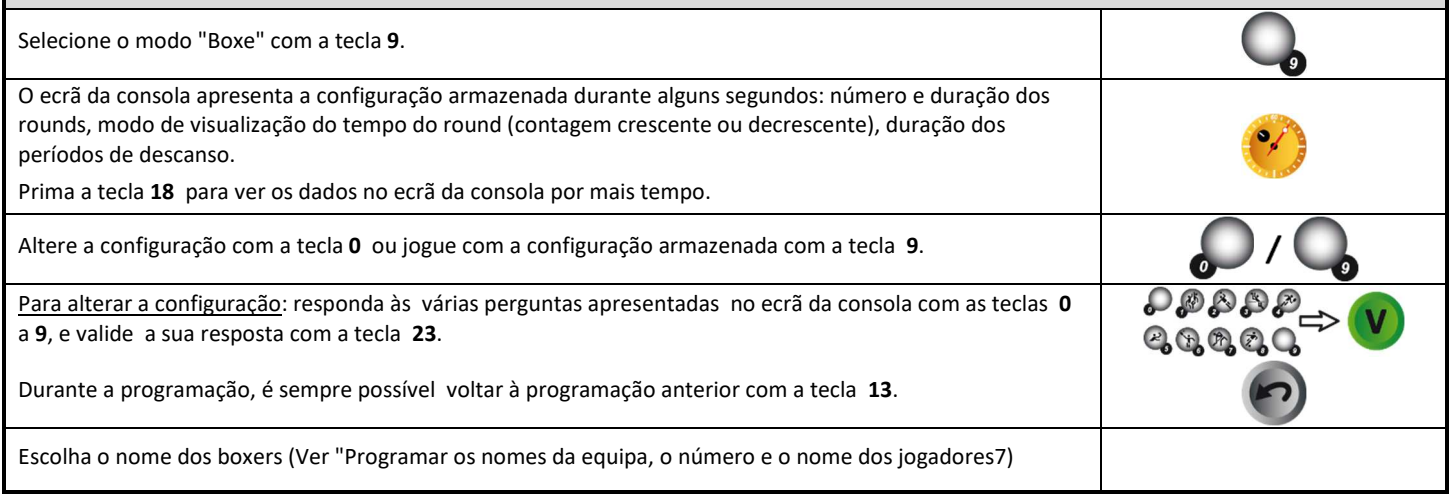

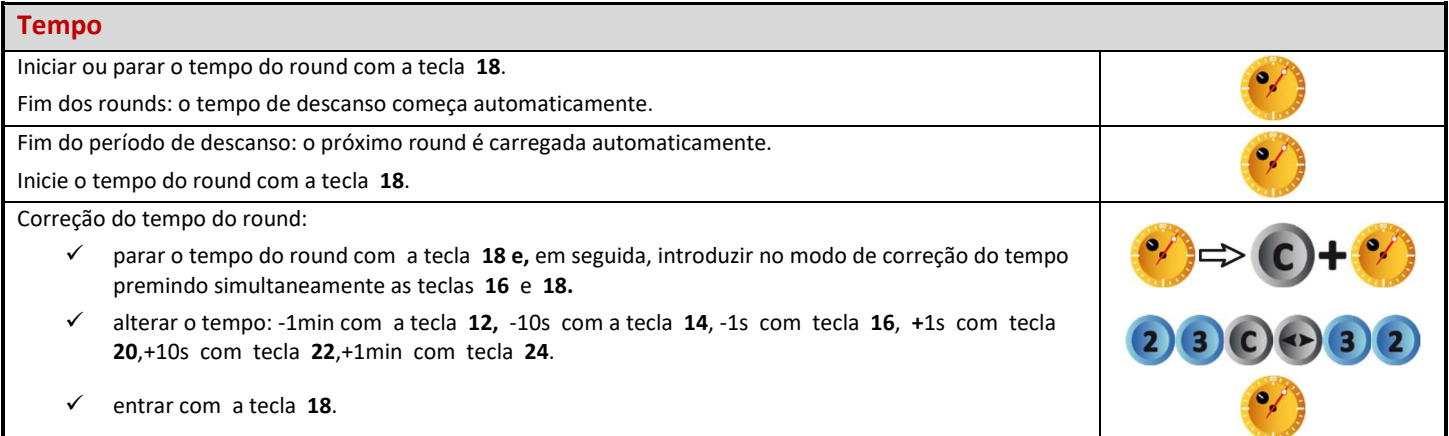

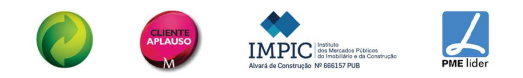

#### **Avisos**

Adicione 1 aviso com a tecla **11** (Local) ou a tecla **25** (Visitante). Deduza 1 aviso premindo simultaneamente as teclas **16** e **11** ou **25.**

### **Buzina**

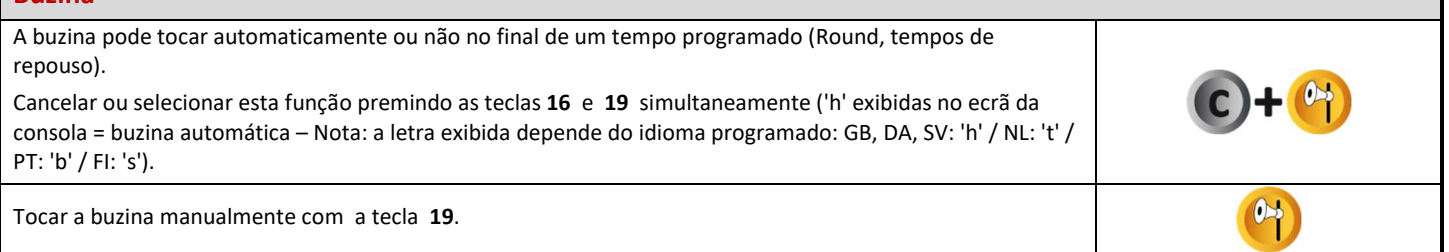

#### **Número do round**

Se necessário, corrija o número do round premindo simultaneamente as teclas **16** e **28** .

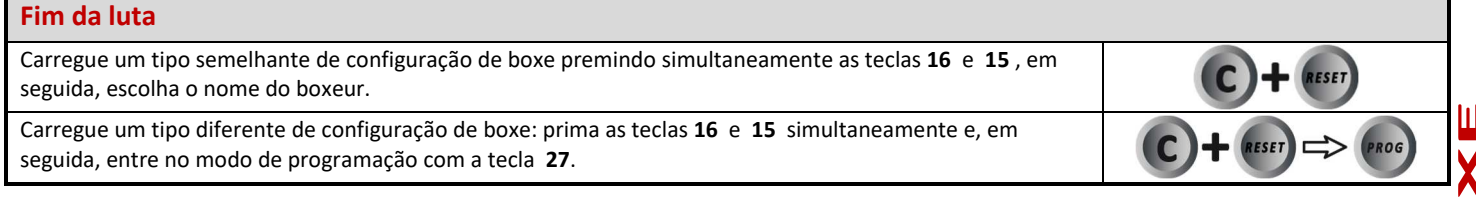

IMPIC

 $\frac{1}{\sqrt{2}}$ 

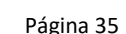

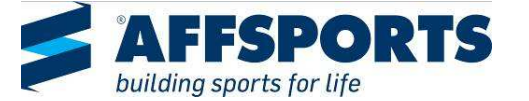

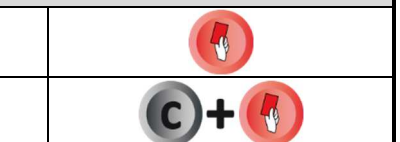

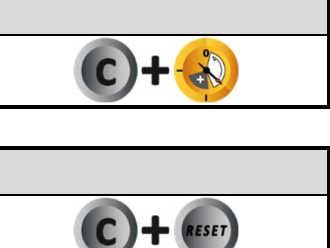

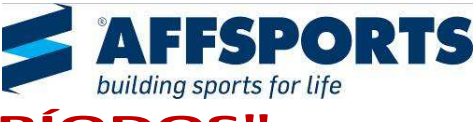

### **MODO "LIVRE" – MODO "PERÍODOS"**   $\bullet$

Este modo permite criar o seu próprio programa para qualquer desporto jogado em vários períodos (por exemplo, minibasquete ou Luta Livre).

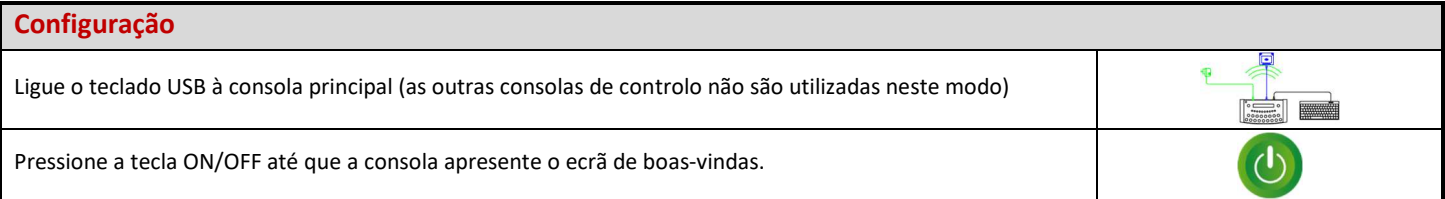

#### **Programação**

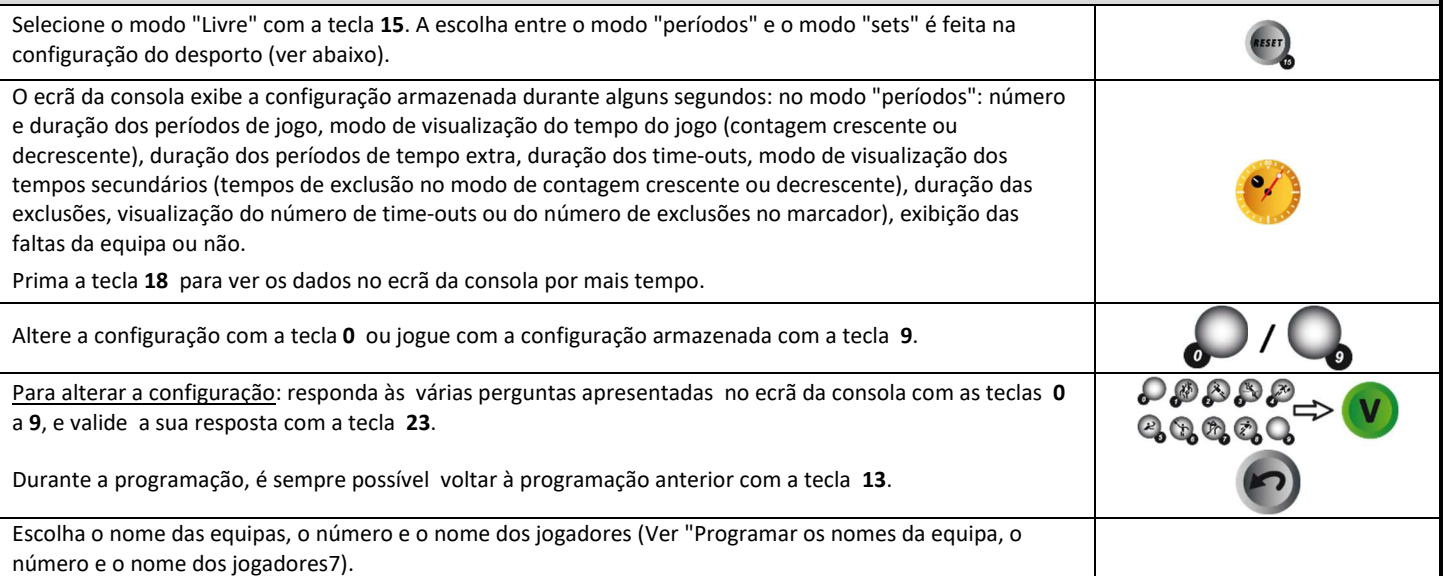

### **Tempo de jogo**

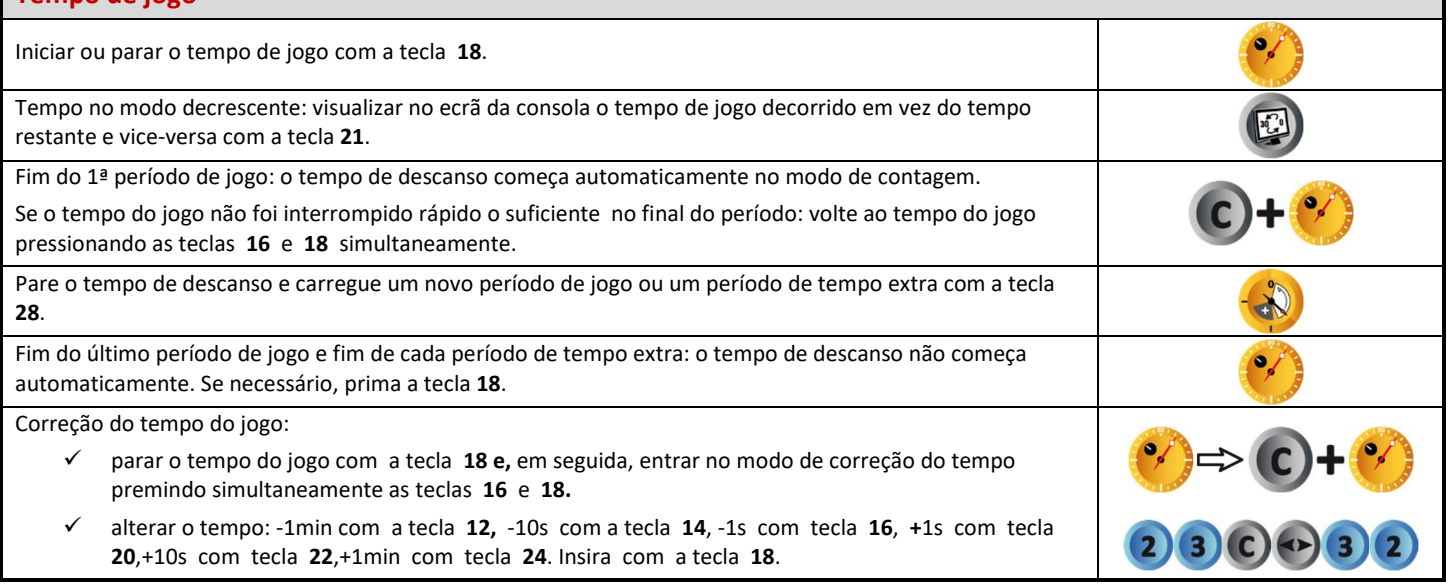

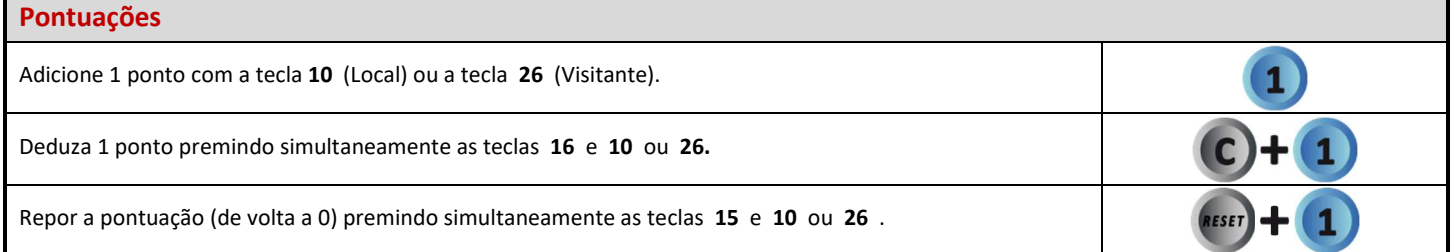

AFFSPORTS. Building sports for life, since 1981.

IMPIC

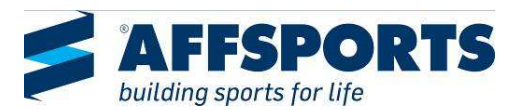

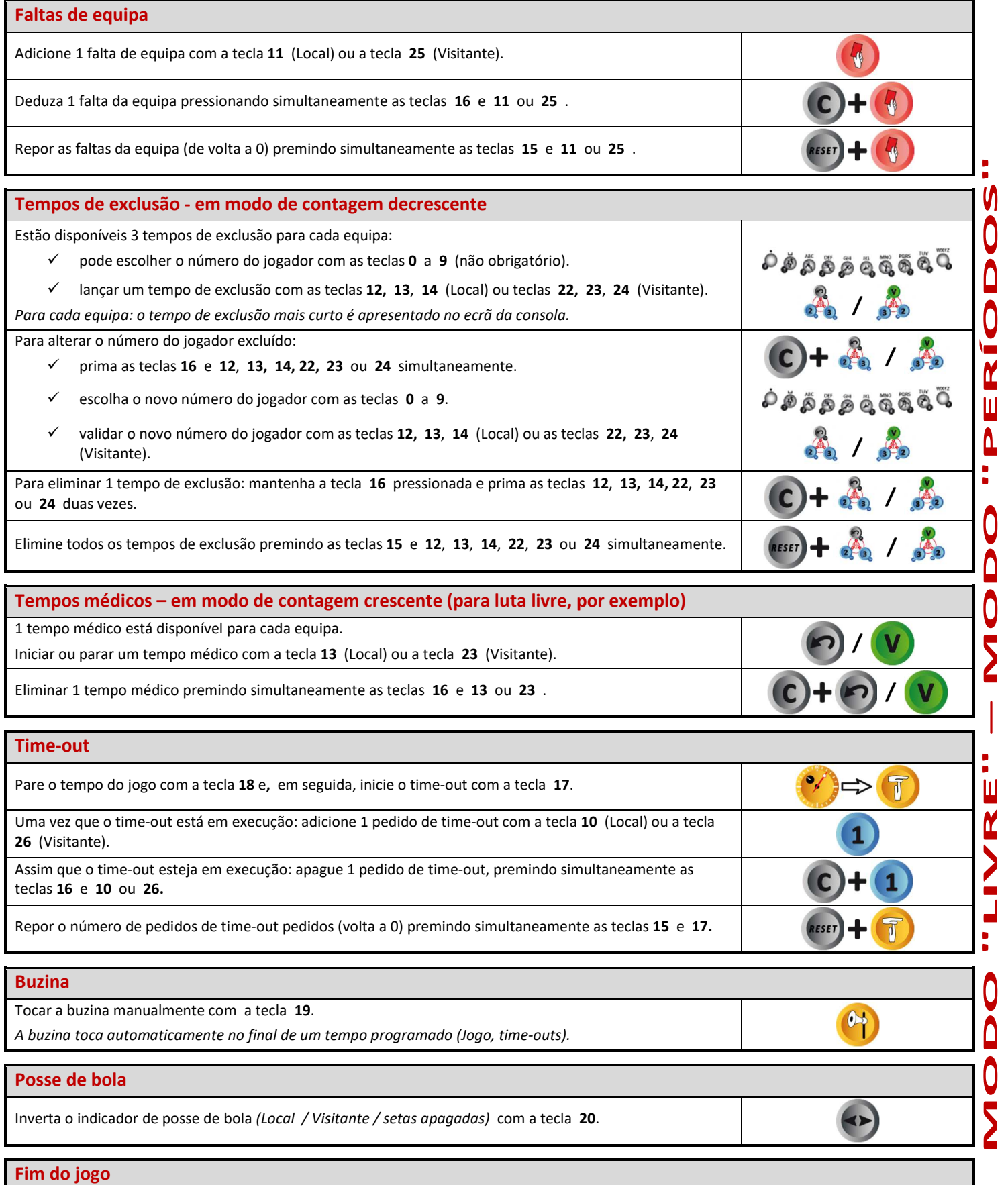

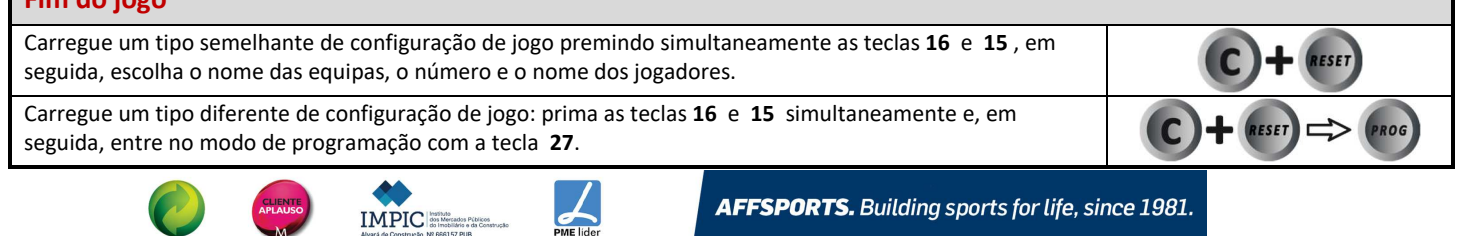

AFFSPORTS. Building sports for life, since 1981.

**MODO "LIVRE"** 

 $\begin{array}{c} \end{array}$ 

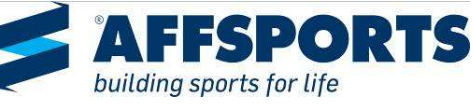

### **MODO "LIVRE" – MODO "SETS"**  $\bullet$

Este modo permite criar o seu programa para qualquer desporto jogado em um ou vários sets (exemplo, desportos de raquete ou pelota)

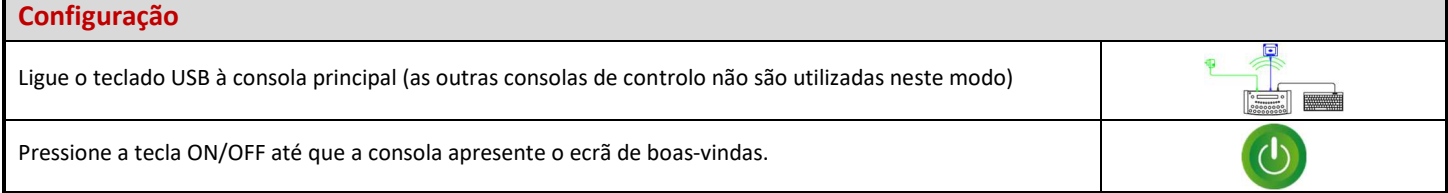

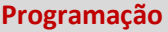

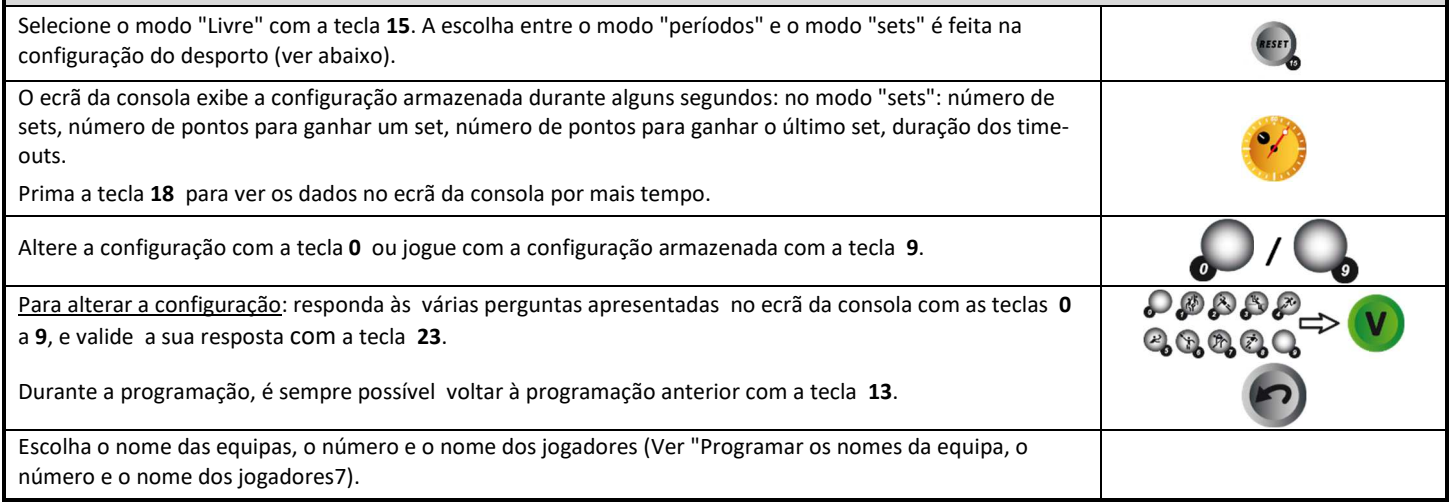

### **Tempo de jogo**

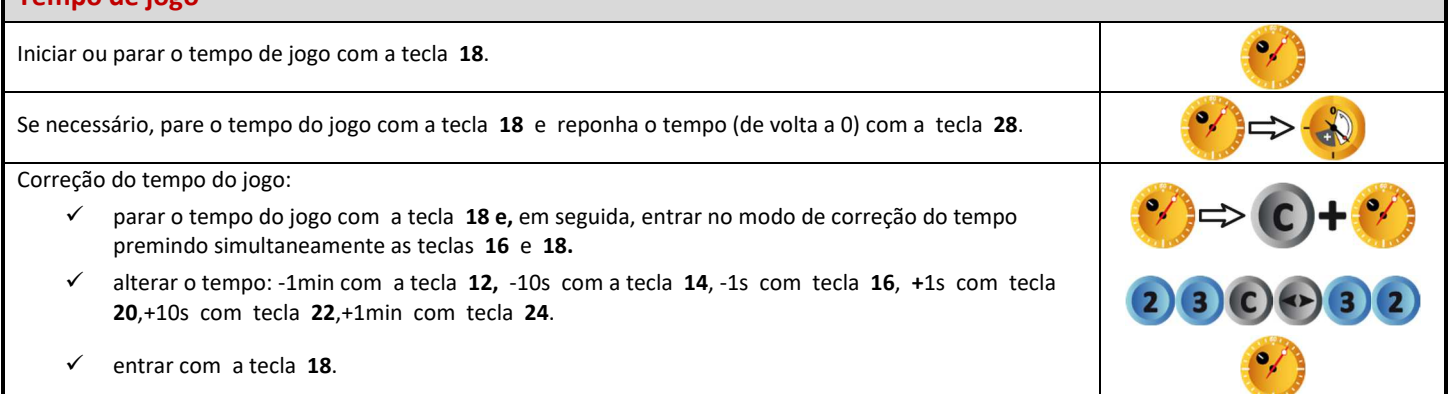

### **Pontuações**

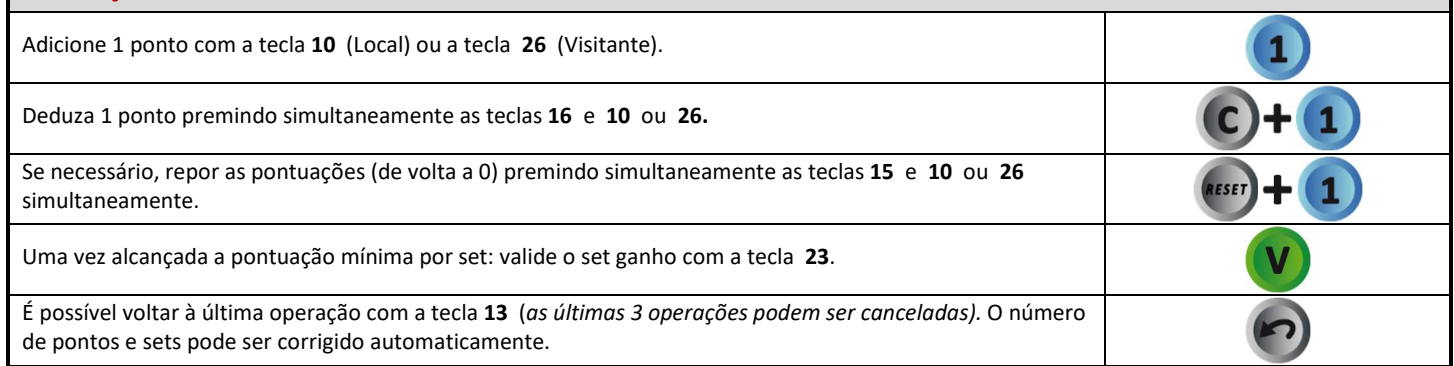

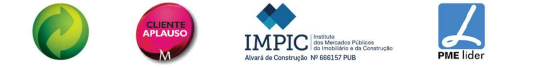

#### **Lado do serviço**

Inverta o lado de serviço com a tecla **20**.

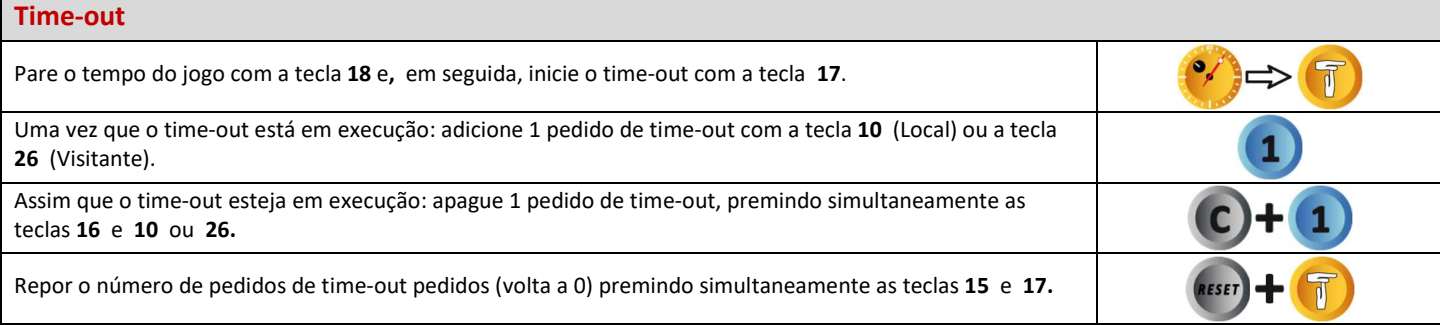

**Buzina** Tocar a buzina manualmente com a tecla **19**.  $\bullet$ *A buzina toca automaticamente no final de um tempo programado( jogo, time-outs).* 

**Exibição do relógio no marcador** O relógio pode ser exibido em vez do tempo no marcador. Mantenha a tecla **16** pressionada e prima a tecla **28** vezes ('c' é exibida no ecrã da consola – Nota: a letra exibida depende do idioma programado: GB: 'c' / NL, PT: 'h' / DA, SV: 'K' / FI: 'k').

#### **O vencedor do jogo**

Selecione o vencedor do jogo com a tecla **21**: o número de sets do vencedor pisca no ecrã da consola.

Se a pontuação for igual: selecione um vencedor com a tecla **10** (Local) ou a tecla **26** (Visitante).).

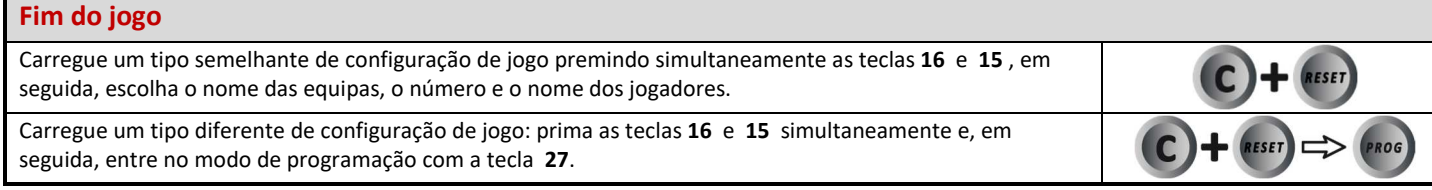

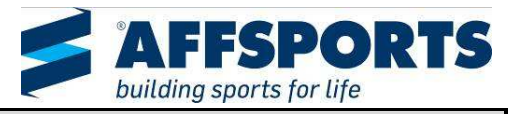

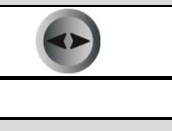

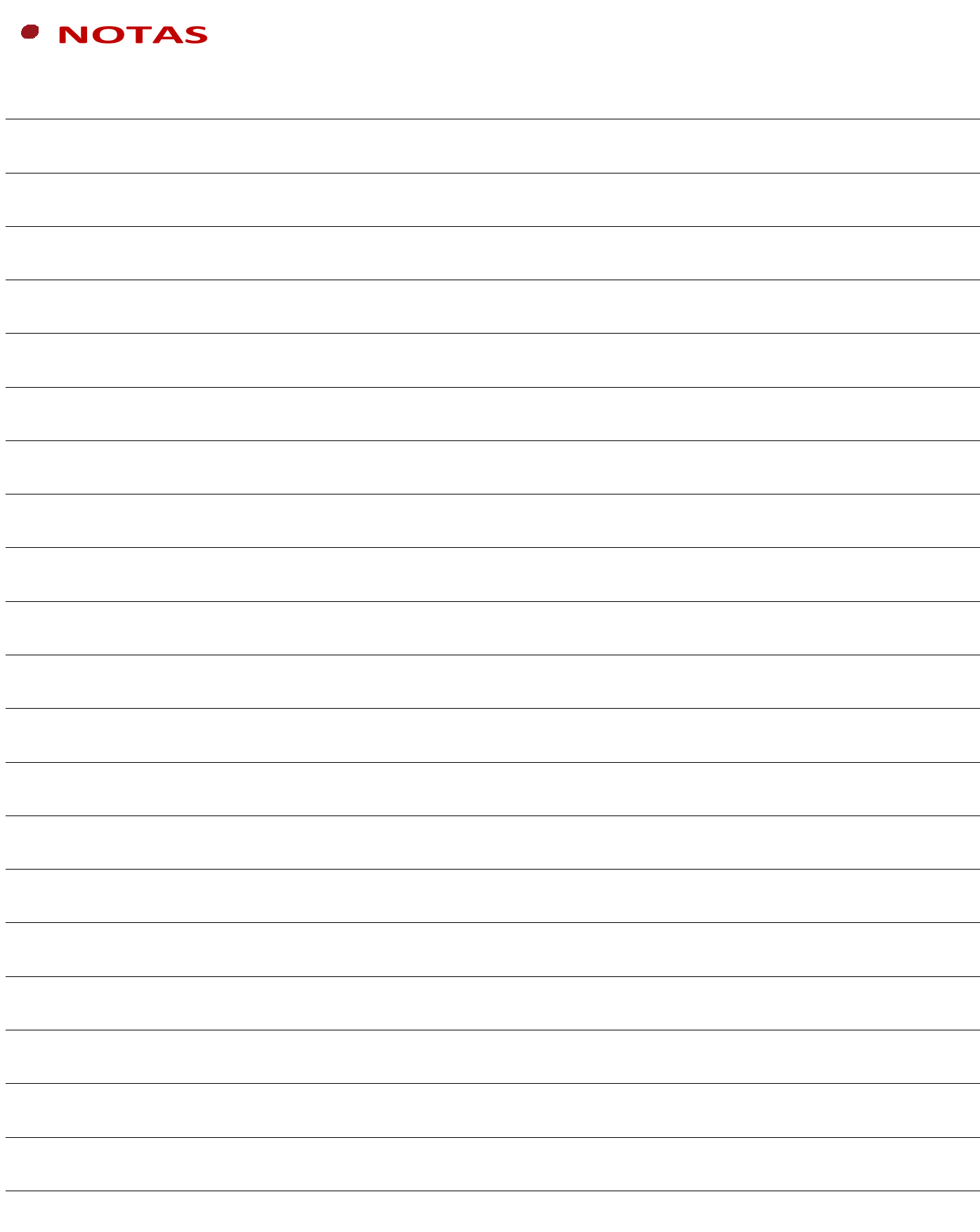

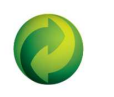

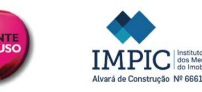

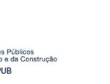

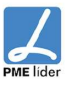

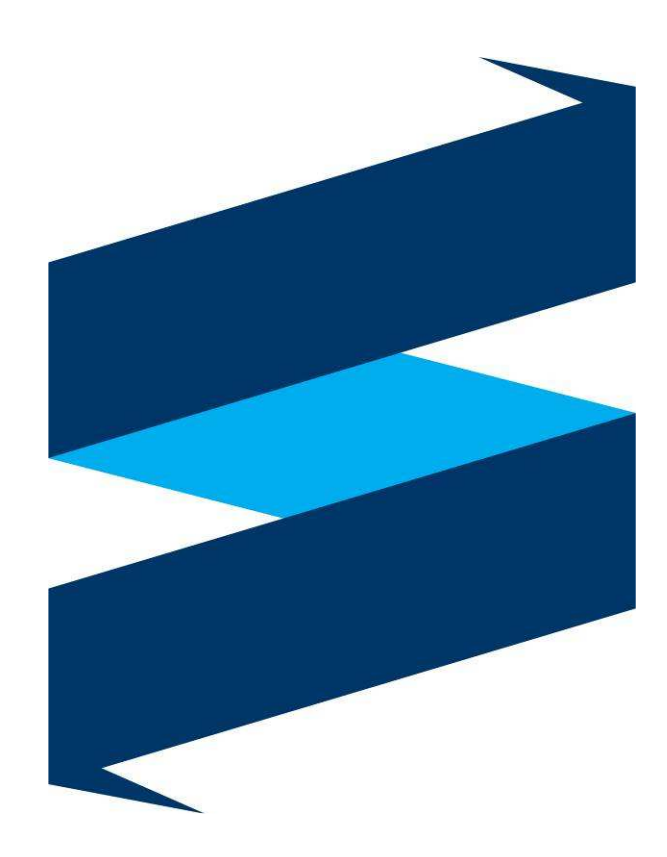

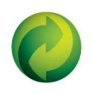

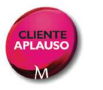

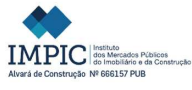

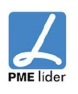